## **Manual do utilizador**

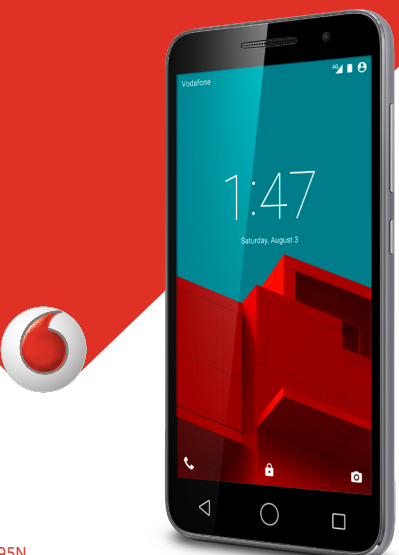

© Vodafone Group 2015. Vodafone and the Vodafone logos são marcas comerciais do Grupo Vodafone. Quaisquer are trade marks of Vodafone Group. Any product or company designações de produtos ou empresas mencionados neste names mentioned herein may be the trade may be the trade may be the trade many be the trade many of the trade m manual são marcas comerciais dos respetivos proprietários. VF-895N © Grupo Vodafone 2015. Vodafone e os logótipos Vodafone

CJA6197VDAJA

## Índice

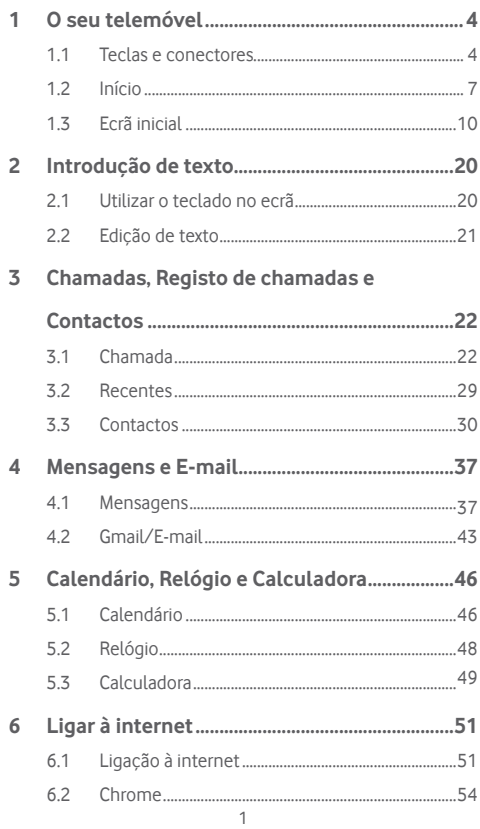

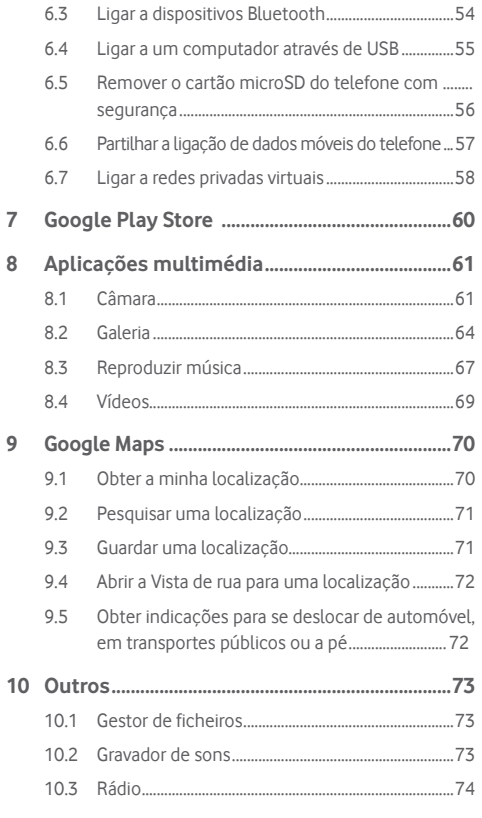

 $\overline{7}$  $\overline{8}$ 

 $\overline{9}$ 

<span id="page-2-0"></span>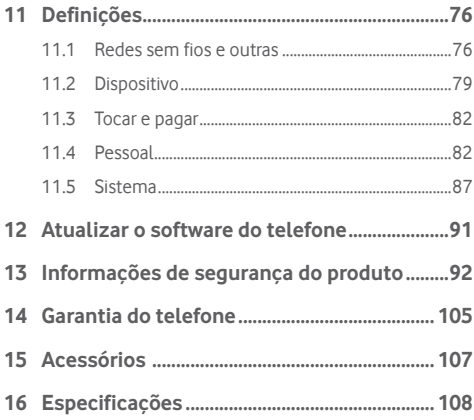

## 1 O seu telemóvel

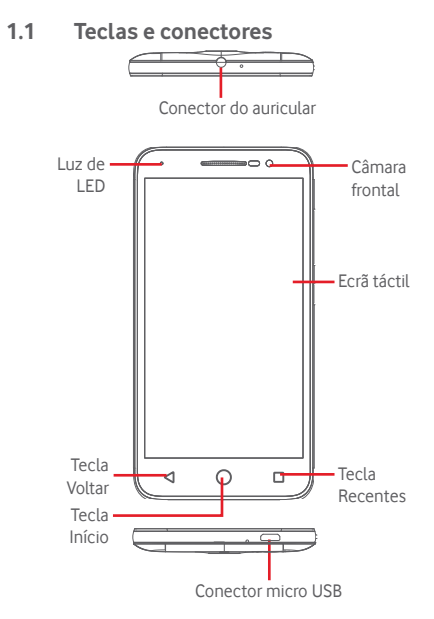

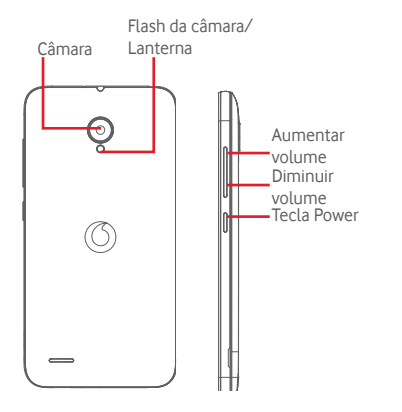

#### **Tecla Recentes**

• Tocar: apresenta-lhe imagens das aplicações recentemente utilizadas. Toque numa imagem para abrir a aplicação associada ou deslize para a esquerda ou direita para removê-la da lista.

#### **Tecla Início**

- • Em qualquer aplicação ou ecrã, toque na tecla Início
- para voltar ao ecrã inicial.
- • Toque sem soltar nesta tecla para aceder a Google Now e Pesquisa por voz.

#### **Tecla Voltar**

• Toque para voltar ao ecrã anterior ou para fechar uma caixa de diálogo, o menu de opções, o painel de notificações, etc.

Estas teclas ficam visíveis assim que o ecrã se ilumina quando define a opção **Sempre ligada** tocando em **Definições** > **Ecrã** >**Duração da iluminação ao tocar a tecla**.

### **Tecla Power**

- • Premir: ativa o bloqueio do ecrã/ativa o ecrã.
- • Premir sem soltar: mostra o menu pop-up para selecionar entre **Desligar**, **Reiniciar**, **Modo de voo**, etc.

Manter premida: liga o telefone

• Premir sem soltar a tecla **Power** e a tecla **Diminuir volume** para capturar uma imagem do ecrã.

#### **Teclas de volume**

- • Durante uma chamada, servem para ajustar o volume do auricular ou auscultador.
- • No modo de Música/Vídeo/Transmissão, servem para ajustar o volume da multimédia.
- • No modo geral, servem para ajustar o volume do toque.
- • Silenciar o toque de uma chamada a entrar.

### **1.2 Início**

### **1.2.1 Configuração**

**Retirar ou inserir a tampa posterior**

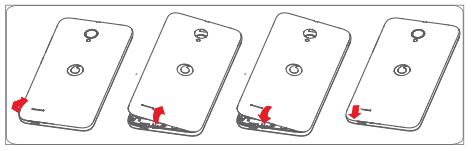

#### <span id="page-4-0"></span>**Inserir ou retirar o cartão SIM**

Tem de inserir o seu cartão SIM para efetuar chamadas.

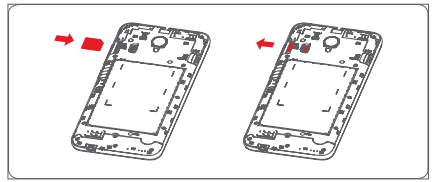

Coloque o cartão SIM com o chip virado para baixo e faça-o deslizar na ranhura. Certifique-se de que foi inserido corretamente. Para retirar o cartão SIM, carregue no mesmo e faça-o deslizar para fora.

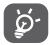

O seu telefone apenas suporta cartões micro-SIM. Não tente inserir outro tipo de SIM, como cartões mini e nano, pois poderá danificar o telefone.

#### **Instalar o cartão microSD**

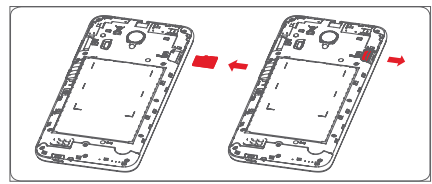

Coloque o cartão microSD com o chip virado para baixo e faça-o deslizar na ranhura. Certifique-se de que foi inserido corretamente. Para retirar o cartão microSD, carregue no mesmo e faça-o deslizar para fora.

#### **Carregar a bateria**

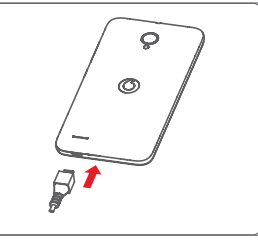

Para carregar a bateria, ligue o carregador ao telefone e à tomada de corrente. Pode também carregar o telefone através do cabo USB.

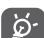

O seu telefone dispõe de uma bateria incorporada com tampa removível, mas a bateria não pode ser removida. As pessoas não autorizadas estão estritamente proibidas de desmontar o telefone. Para reduzir o desperdício de energia, desligue o carregador da tomada quando a bateria estiver totalmente carregada.

Para reduzir o consumo de energia do telefone, desligue o Wi-Fi, o GPS, o Bluetooth ou aplicações em execução em segundo plano quando não forem necessários. Nas Definições, pode também diminuir a luminosidade do ecrã e encurtar o tempo limite até o ecrã entrar em suspensão.

### **1.2.2 Ligar o telemóvel**

Prima sem soltar a tecla **Power** até o telefone ligar. O ecrã demora alguns segundos a acender. Desbloqueie o telefone (deslize, PIN, palavra-passe ou padrão), se necessário, e confirme. O ecrã inicial é apresentado.

Se não souber o seu código PIN ou caso se tenha esquecido dele, contacte o seu operador de rede. Não guarde o código PIN junto do telemóvel. Guarde esta informação num local seguro quando não estiver a utilizá-la.

#### <span id="page-5-0"></span>**Configurar o telefone pela primeira vez**

A primeira vez que ligar o telefone, deve definir as seguintes opções: idioma, dados móveis, conta Google, data e hora, etc.

- 1 Selecione o idioma do telefone e, em seguida, toque em **Avançar**.
- 2 Selecione **Wi-Fi** e toque em **Ignorar**.
- 3. Selecione **Data e hora** e toque em **Avançar**.
- 4. Selecione **Nome** e toque em **Avançar**.
- 5. Selecione **Serviços Google** e toque em **Avançar**.
- 6. Selecione um ecrã inicial e toque em **Avançar**.
- 7. Selecione **Sugestões de ajuda** e toque em **Avançar**.

O seu telefone está configurado e pronto a usar.

Se ligar o telefone sem o cartão SIM inserido, pode estabelecer ligação a uma rede Wi-Fi para iniciar sessão na sua conta Google e utilizar algumas funcionalidades.

### **1.2.3 Desligar o telemóvel**

Mantenha premida a tecla **Power** a partir do ecrã inicial até que as opções do Telefone apareçam, em seguida, selecione **Desligar**.

### **1.3 Ecrã inicial**

O dispositivo dispõe de dois tipos de ecrã inicial, ecrã inicial padrão e ecrã inicial simples.

Pode defini-lo da primeira vez que iniciar o dispositivo ou tocando em **Definições > Ecrã inicial**.

No ecrã inicial simples, todas as funcionalidades de que precisa, apresentadas de forma intuitiva e atrativa.<br>Vectores values

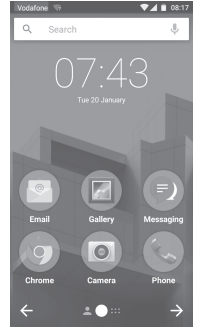

Pode trazer todos os seus itens favoritos (aplicações, atalhos, pastas e widgets) para o ecrã inicial, para obter acesso mais rápido. Toque na tecla **Início** para aceder ao ecrã Inicial.

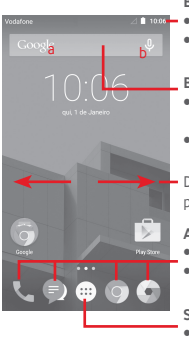

#### **Barra de estado**

• Indicadores de estado/notificação

• Toque e arraste para baixo para abrir o painel de notificações.

#### **Barra de pesquisa Google**

- • Toque em a para aceder ao ecrã de procura por texto
- · Toque em b para aceder ao ecrã de pesquisa de voz
- Deslize para a esquerda ou direita para ver outros painéis no ecrã inicial

#### **Aplicações da barra Favoritos**

- • Toque para aceder à aplicação
- • Toque sem soltar para mover ou alterar aplicações

#### **Separador Aplicações**

• Toque para abrir a opção Todas as aplicações

O ecrã inicial é fornecido num formato alargado para permitir ter mais espaço para adicionar aplicações, atalhos, etc. Deslize o ecrã inicial na horizontal, para a esquerda e para a direita, para obter uma visualização completa do ecrã inicial. Um ponto branco na parte inferior do ecrã indica que ecrã está a visualizar. No ecrã inicial padrão, deslize para a direita para aceder ao Flipboard e às suas aplicações favoritas. O Flipboard permite-lhe aceder rapidamente às suas notícias e redes sociais personalizadas. Pode defini-lo tocando em **Definições > Ecrã > Aplicações favoritas**.

### **1.3.1 Utilizar o ecrã táctil**

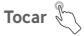

Para aceder a uma aplicação, toque na mesma com o dedo.

## **Tocar sem soltar**

Toque sem soltar o ecrã inicial para aceder às opções disponíveis para configurar o fundo do ecrã.

## **Arrastar**

Toque sem soltar um item para arrastá-lo para outro local.

## **Deslizar/Passar**

Faça deslizar o ecrã para se deslocar para cima e para baixo em aplicações, imagens, páginas Web, etc.

### **Mover rapidamente**

É parecido ao movimento de passar, mas quando move rapidamente os dedos, o ecrã move-se mais depressa.

## **Aproximar/Afastar**

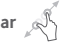

Coloque o dedo indicador e polegar de uma mão na superfície do ecrã e aproxime-os ou afaste-os para diminuir/aumentar o tamanho de um elemento no ecrã.

## **Rodar**

Modifique a orientação do ecrã automaticamente de vertical para horizontal virando o telefone para o lado.

### **1.3.2 Barra de estado**

A partir da barra de estado pode visualizar o estado do telefone (do lado direito) e as informações de notificação (do lado esquerdo).

### **Ícones de estado**

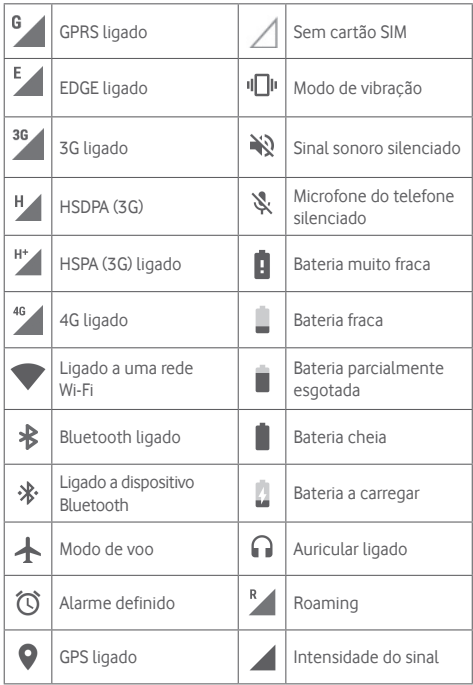

### **Ícones de notificação**

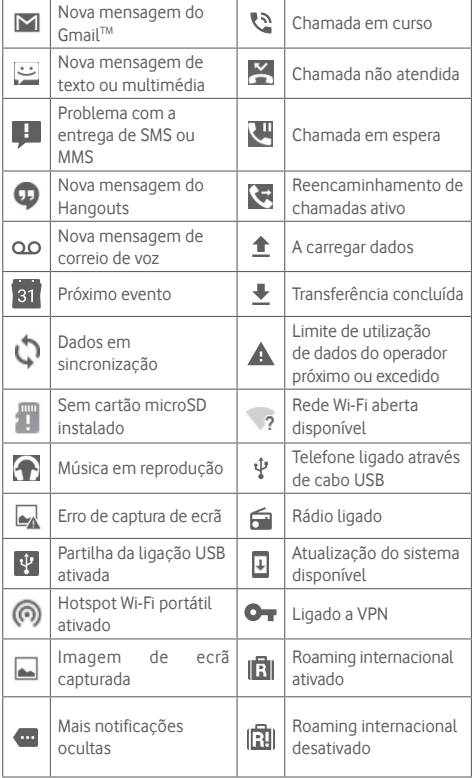

#### **Painel de notificações**

Toque e arraste para baixo a barra de estado para abrir o painel de Definições rápidas e arraste para baixo novamente para abrir o painel de Definições rápidas. Toque e arraste para cima para fechar. A partir do painel de notificações, pode abrir itens e outros lembretes indicados por ícones de notificação ou ver informações sobre o serviço sem fios.

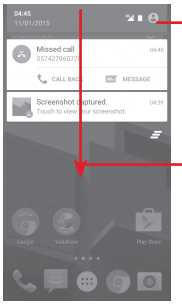

Toque para aceder à **barra de definições rápidas**

Toque e arraste duas vezes para baixo para aceder à barra de Definições rápidas

Toque numa notificação e deslize-a para o lado para eliminá-la.

Toque no ícone  $\equiv$  para apagar todas as notificações de eventos (outras notificações em curso permanecem inalteradas).

Toque em  $\bullet$  e em sequida, no ícone Definições às **Definições**.

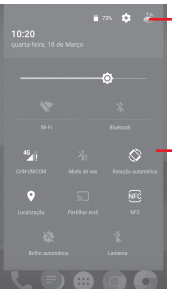

**A** imagem personalizada aparece se configurar o seu perfil na aplicação Contactos<sup>(1)</sup>

- (1) Consulte "3.3.1 Consultar a lista de contactos"
- Barra de definições rápidas
- Toque nos ícones para ativar/ desativar funções ou alterar modos
- Toque sem soltar para mostrar as definições

### **1.3.3 Barra de pesquisa**

O telefone oferece uma opção de Pesquisa que pode ser utilizada para localizar informações dentro de aplicações, no telefone ou na Web.

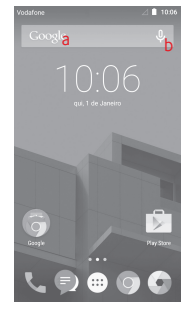

- **a Pesquisar por texto**
- • Toque na barra de Pesquisa a partir do ecrã inicial.
- • Introduza o texto/frase que pretende procurar.
- $\bullet$  Toque em  $\Omega$  no teclado se pretender pesquisar na Web.
- **b Pesquisar por voz**
- Toque em  $\overline{u}$  a partir da barra de Pesquisa para visualizar uma caixa de diálogo.
- • Diga a palavra/frase que pretende procurar. Aparece uma lista dos resultados da pesquisa.

### **1.3.4 Bloquear/desbloquear o ecrã**

Para proteger o seu telefone e a privacidade, pode bloquear o ecrã do telefone com uma diversidade de padrões, PIN ou palavrapasse, etc. através de **Definições > Segurança > Bloqueio do ecrã**.

**Para criar um padrão de desbloqueio do ecrã** (Siga as instruções no ecrã)

- • Toque em **Definições > Segurança > Bloqueio do ecrã > Padrão**.
- • Desenhe o seu padrão.

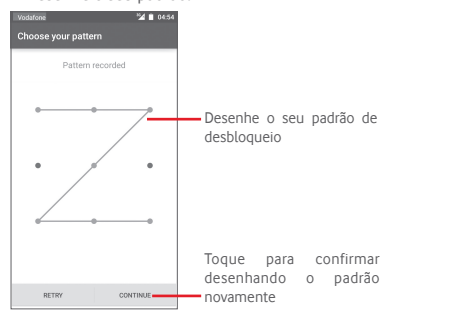

**Para criar um PIN/uma palavra-passe de desbloqueio do ecrã**

- • Toque em **Definições > Segurança > Bloqueio do ecrã > PIN**  ou **Palavra-passe.**
- • Defina o PIN ou a palavra-passe.

#### **Para bloquear o ecrã**

Prima a tecla **Power** uma vez para bloquear o ecrã.

#### **Para desbloquear o ecrã**

Prima a tecla **Power** uma vez para acender o ecrã, ou toque duas vezes para ativar<sup>(1)</sup> o ecrã, desenhe o padrão de desbloqueio que criou ou introduza o PIN ou palavra-passe para desbloquear o ecrã.

Se tiver escolhido Deslizar como bloqueio de ecrã, deslize para cima para desbloquear o ecrã, deslize para a esquerda para aceder à Câmara e deslize para a direita para aceder ao Telefone.

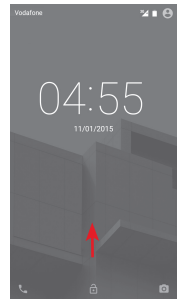

<sup>(1)</sup> A função deve ser primeiro ativada tocando em **Definições > Ecrã** e, em seguida, ative **Toque duas vezes p/ ativar**.

### <span id="page-10-0"></span>**1.3.5 Personalizar o ecrã inicial**

### **Adicionar uma aplicação ou widget**

Toque no separador Aplicações (...), toque sem soltar uma aplicação ou widget para ativar o modo Mover e arraste o item para qualquer ecrã inicial.

### **Reposicionar uma aplicação ou widget**

Toque sem soltar o item a ser reposicionado para ativar o modo Mover, arraste o item para a posição pretendida e largue. Pode mover itens tanto no ecrã inicial como na barra de Favoritos. Prima sem soltar o ícone na extremidade esquerda ou direita do ecrã para arrastar o item para outra página do ecrã inicial.

#### **Remover**

Toque sem soltar o item a remover para ativar o modo Mover, arraste o item para cima do ícone **Remover** e largue-o assim que o item ficar vermelho.

### **Criar pastas**

Para facilitar a organização de atalhos e aplicações no ecrã inicial e na barra de Favoritos, pode adicioná-los a uma pasta, empilhando-os uns em cima dos outros. Para mudar o nome de uma pasta, abra-a e toque na barra de título da pasta para introduzir o novo nome.

### **Personalização do fundo de ecrã**

Toque sem soltar uma área vazia no ecrã inicial ou vá até **Definições > Ecrã > Fundo de ecrã** para personalizar o fundo de ecrã.

### **1.3.6 Ajuste do volume**

### **Utilizar a tecla de volume**

Prima a tecla **Volume** para ajustar o volume. Para ativar o modo de vibração, prima a tecla **Diminuir volume** até o telefone vibrar. Prima a tecla **Diminuir volume** mais uma vez para ativar o modo de silêncio.

### **Utilizar o menu Definições**

Arraste para baixo duas vezes o painel de notificações e toque no ícone de definições para aceder às **Definições**, em seguida, toque em **Som e notificação** e defina o volume do toque de chamada, notificações, sistema, etc. como pretender.

## 2 Introdução de texto

### **2.1 Utilizar o teclado no ecrã**

### **Definições do teclado no ecrã**

Toque no separador Aplicações a partir do ecrã Inicial, selecione **Definições > Idioma e teclado**.

### **Ajustar a orientação do teclado no ecrã**

Vire o telefone de lado ou coloque-o na vertical para ajustar a orientação do teclado no ecrã. Pode também ajustá-lo alterando as definições (aceda a **Definições > Ecrã >Quando o dispositivo é rodado > Rodar o conteúdo do ecrã**).

### **2.1.1 Teclado Android**

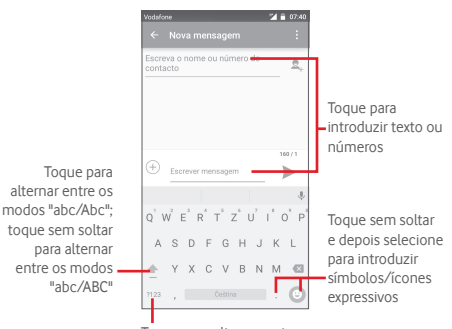

Toque para alternar entre o teclado numérico e de símbolos

### <span id="page-11-0"></span>**2.2 Edição de texto**

Pode editar o texto que introduziu.

- • Toque sem soltar ou toque duas vezes no texto que pretende editar.
- • Arraste os separadores para alterar a seleção destacada.
- • Aparecem as seguintes opções: **Selecionar tudo** , **Cortar**  $\mathcal{K}$ , Copiar<sup> $\Box$ </sup> e Colar $\Box$ .
- Toque no ícone v para confirmar.

### **Pode também inserir novo texto**

- Toque no local onde pretende escrever ou toque sem soltar num espaço em branco, o cursor pisca e o separador aparece. Arraste o separador para mover o cursor.
- Se tiver selecionado texto, toque no separador para mostrar o ícone **COLAR** que lhe permite colar texto copiado anteriormente.

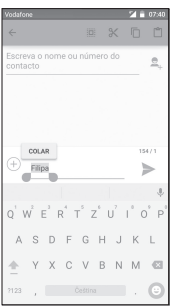

## 3 Chamadas, Registo de chamadas e Contactos

### **3.1 Chamada**

### **3.1.1 Efetuar uma chamada**

O utilizador pode iniciar uma chamada facilmente utilizando o menu **Telefone.** Toque no separador Aplicações a partir do ecrã Inicial e selecione **Telefone**.

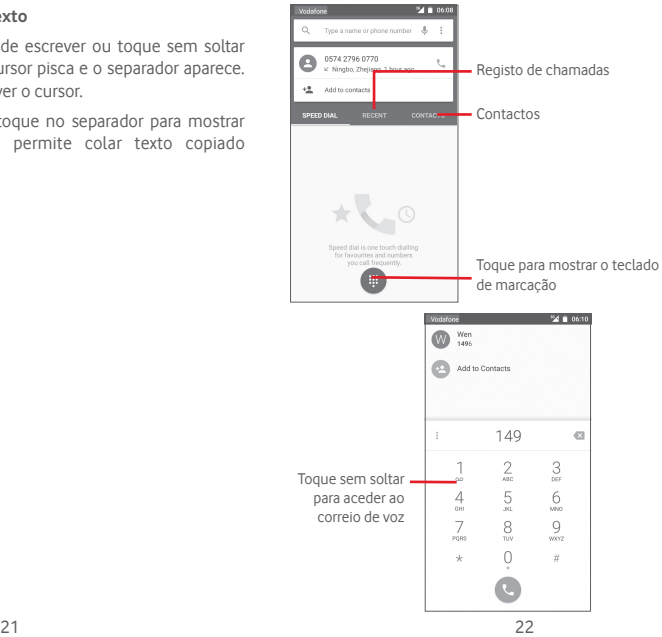

Insira o número pretendido diretamente no teclado ou selecione um contacto a partir de **Contactos** ou **Recentes**, tocando nos separadores e, em seguida, toque em **t**opara efetuar a chamada.

O número que inseriu pode ser guardado nos **Contactos** tocando na tecla ou selecionando **Adicionar aos contactos**.

Caso se engane, pode apagar os dígitos incorretos tocando em .

Para desligar uma chamada, toque em ...

#### **Chamadas internacionais**

Para efetuar uma chamada internacional, toque sem soltar em  $\theta$  para inserir "+" e depois insira o indicativo internacional do país seguido do número de telefone completo e, finalmente toque em **Q** 

#### **Chamada de emergência**

Se o telefone estiver dentro da área de cobertura de uma rede, digite o número de emergência e toque em  $\mathbb{C}$  para efetuar uma chamada de emergência. Funciona mesmo sem um cartão SIM e sem inserir o código PIN.

### **3.1.2 Atender ou rejeitar uma chamada**

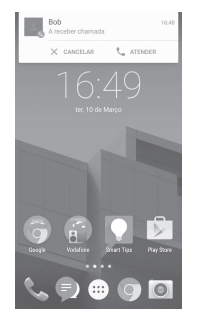

Ao receber uma chamada, toque em

- • Deslize o ícone para a direita para atender;
- • Deslize o ícone para a esquerda para rejeitar;
- • Deslize o ícone para cima para rejeitar a chamada através do envio de uma mensagem predefinida.

Para silenciar chamadas de entrada, prima a tecla **Aumentar/ Diminuir volume**.

### **3.1.3 Aceder ao correio de voz**

O seu correio de voz é fornecido pela sua rede para evitar que perca chamadas. Funciona como um atendedor de chamadas que pode consultar em qualquer altura.

Para aceder ao correio de voz, toque sem soltar em 1 no separador **Telefone**.

Para definir o número do correio de voz, toque na tecla : e toque em **Definições > Definições de chamada > Correio de voz.**

Se receber uma mensagem de correio de voz, aparece o ícone de correio de voz **0.0** na barra de estado. Abra o painel de Notificações, toque em **Novo correio de voz**.

#### **3.1.4 Durante uma chamada**

Para ajustar o volume durante uma chamada, prima a tecla **Aumentar/Diminuir volume**.

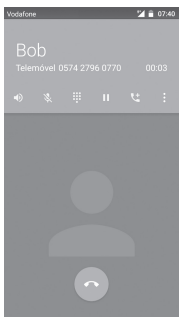

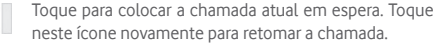

Toque para visualizar o teclado de marcação.

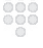

Toque para terminar a chamada atual.

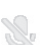

Toque para silenciar a chamada atual. Toque neste ícone novamente para ouvir a chamada.

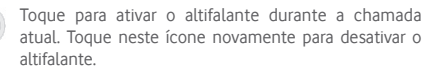

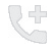

Toque para adicionar o número a um novo contacto.

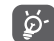

Para evitar utilizar por engano o ecrã táctil durante uma chamada, o ecrã será bloqueado automaticamente quando coloca o telemóvel junto ao ouvido; e desbloqueia quando o afasta.

### **3.1.5 Gerir várias chamadas**

Com este telefone pode gerir várias chamadas em simultâneo.

#### **Chamadas em conferência (1)**

Pode configurar uma chamada em conferência.

- • Faça uma chamada para o primeiro participante da conferência.
- $\bullet$  Toque em  $\mathbb{C}$ .
- • Introduza o número de telefone da pessoa que pretende adicionar à conferência e toque em . Pode também adicionar participantes a partir dos **Contactos** ou **Recentes**.
- Toque no ícone  $\hat{I}$  para iniciar uma chamada em conferência.
- Durante uma chamada em conferência, toque em **B** para desligar um participante ou para falar em privado com um dos participantes. Toque em **para desligar o participante** da conferência, toque em para falar em privado com o participante e colocar os outros participantes em espera.
- • Toque em para terminar a chamada em conferência e desligar todos os interlocutores.

#### **3.1.6 Configurações de chamadas**

Toque na tecla e selecione **Definições** a partir do ecrã Telefone. Estão disponíveis as seguintes opções:

#### **Definições gerais**

#### **• Opções de visualização dos contactos**

- **Ordenar por** Toque para definir a visualização dos contactos por Nome próprio ou Apelido.
- **Formato do nome** Toque para definir o formato do nome por Nome próprio primeiro ou Apelido primeiro.
- **• Sons e vibração**

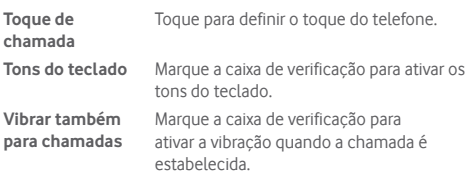

**• Outro**

**Respostas rápidas** Toque para editar respostas rápidas que serão usadas ao rejeitar uma chamada com mensagens.

### **Configurações de chamadas**

- **• Correio de voz**
- Servico Abre uma caixa de diálogo onde é possível selecionar o serviço de correio de voz do seu fornecedor ou outro serviço.
- **Configuração** Se estiver a utilizar o serviço de correio de voz do seu fornecedor, esta opção abre uma caixa de diálogo onde é possível introduzir o número de telefone que pretende utilizar para ouvir e gerir o seu correio de voz.
- **Som** Toque para selecionar o som de notificação.
- **Vibrar** Marque a caixa de verificação para ativar a vibração quando a chamada é estabelecida.

### • **Números de marcação fixa**

O Número de marcação fixa (FDN) é um modo de serviço do SIM, em que as chamadas efetuadas são limitadas a um conjunto de números de telefone. Estes números são adicionados à lista FDN. A aplicação prática mais comum do serviço FDN é utilizada pelos pais para restringir os números de telefone para os quais os seus filhos podem efetuar chamadas.

Por motivos de segurança, para ativar o serviço FDN é-lhe solicitado que introduza o PIN2 do cartão SIM que, por norma, pode ser obtido através do fornecedor de serviços ou do fabricante do cartão SIM.

### • **Números de marcação de serviço**

Pode efetuar uma chamada a partir da lista SDN.

### • **Modo TTY**

O modo TTY pode ser usado por pessoas surdas, com audição reduzida ou dificuldade de comunicação. Toque para definir o modo TTY.

#### <span id="page-15-0"></span>• **Tons DTMF**

O DTMF (Dual Tone Multi-Frequency) é um método para dar instruções a um sistema de comutação de telefone do número de telefone a marcar ou para emitir comandos para sistemas de comutação ou equipamento telefónico relacionado. Toque para ativar os tons DTMF. Toque para definir a duração dos tons DTMF.

#### • **Reenvio chamadas**

Toque para configurar a forma como as suas chamadas são reenviadas quando está ocupado, não atende ou não está acessível.

#### • **Definições adicionais**

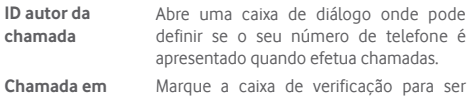

**espera** notificado quando recebe uma chamada.

### **3.2 Recentes**

Pode ver o histórico de chamadas tocando em **RECENTES** a partir do ecrã Telefone para ver o histórico de chamadas.

Toque num contacto ou número para ver informações ou operações adicionais.

Pode ver informações detalhadas de uma chamada, iniciar uma nova chamada ou enviar mensagem para um contacto ou número ou adicionar números aos **Contactos** (apenas disponível para números de telefone não guardados), etc.

Toque na foto **(B)** para abrir o painel de Contactos rápidos.

Para limpar o registo de chamadas completo, toque na tecla ino ecrã Telefone e toque em **Histórico de chamadas,** depois toque em <sup>e</sup> e, em seguida, em **Limpar registo de chamadas**.

### **3.3 Contactos**

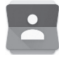

Pode visualizar e criar contactos no seu telefone e sincronizá-los com os seus contactos do Gmail ou outras aplicações na Web ou no seu telefone.

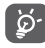

Ao utilizar os Contactos pela primeira vez, é-lhe solicitado que adicione novos contactos, importe contactos a partir do cartão SIM ou sincronize contactos a partir de contas de outras aplicações para o telefone.

### **3.3.1 Consultar a lista de contactos**

Para aceder à aplicação **Contactos**, toque no separador Aplicações no ecrã inicial e selecione **Contactos**.

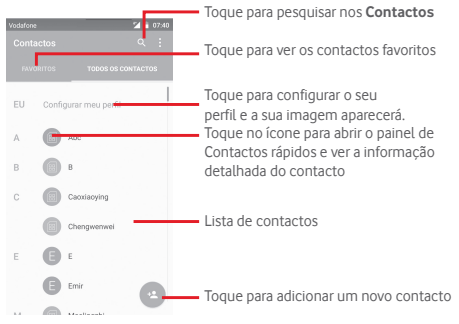

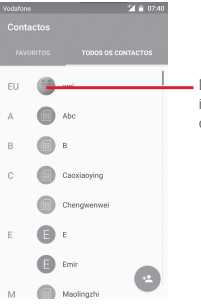

Depois de configurar o seu perfil, a sua imagem irá aparecer e o ícone no ecrã de definições rápidas também é alterado.

Toque na tecla i para visualizar o menu de opções da lista de contactos.

As seguintes ações estão ativadas:

- • **Contactos para exibição** Escolher os contactos a apresentar.
- • **Importar/ Exportar** Importar ou exportar contactos entre o telefone, o cartão SIM e o cartão microSD ou partilhar contactos.
- • **Contas** Gerir as definições de sincronização para contas diferentes.
- • **Definições** Aceder para ver as definições de visualização dos contactos.
- • **Eliminar contacto** Selecionar e apagar os contactos indesejados.

#### **3.3.2 Adicionar um contacto**

Toque no separador Aplicações no ecrã inicial, selecione a aplicação **Contactos** e toque no ícone se na lista de contactos para criar um novo contacto.

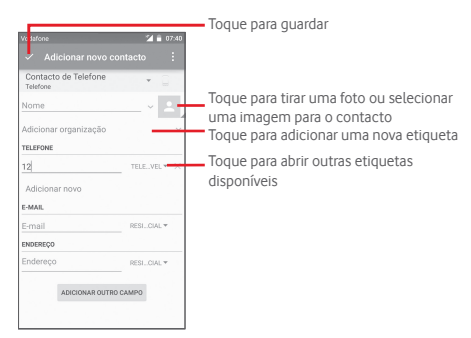

Se pretender adicionar mais informações, toque em **Adicionar outro campo** para adicionar uma nova categoria.

Quando terminar, toque em  $\checkmark$  para guardar.

Para sair sem guardar, pode tocar na tecla e, em seguida, toque em **Rejeitar**.

#### **Adicionar aos/remover dos favoritos**

Para adicionar um contacto aos favoritos, pode tocar num contacto para ver os detalhes e, em seguida, tocar em  $\sum$  para adicionar o contacto aos favoritos.

Para remover um contacto dos favoritos, toque em no ecrã de detalhes do contacto.

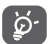

Apenas contactos telefónicos e de conta podem ser adicionados aos favoritos.

### **3.3.3 Editar os contactos**

Para editar as informações de contacto, toque na tecla no ecrã de detalhes do contacto. Quando terminar, toque em  $\sqrt{\ }$ .

#### **Alterar o número de telefone predefinido de um contacto**

O número de telefone predefinido (o número que tem prioridade quando efetua uma chamada ou envia uma mensagem) é sempre apresentado sob o nome do contacto.

Para alterar o número de telefone predefinido, toque sem soltar no número que pretende definir como número predefinido a partir do ecrã de detalhes do contacto e selecione **Definir**  predefinição. Um **C** aparece após o número.

Esta escolha só está disponível quando o contacto tem mais do que um número.

#### **Apagar um contacto**

Para apagar um contacto, toque na tecla i no ecrã Telefone e toque em **Eliminar**. Selecione o contacto que pretende remover e toque em para confirmar. Toque em **Todos** e depois em para apagar todos os contactos, marque a caixa de verificação novamente para sair.

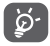

O contacto que apagou será também removido de outras aplicações no telefone ou na web, da próxima vez que sincronizar o telefone.

### **3.3.4 Comunicar com os seus contactos**

A partir do ecrã de detalhes dos contactos, pode comunicar com os seus contactos efetuando chamadas ou trocando mensagens.

Para iniciar uma chamada, toque no número de telefone.

Para enviar uma mensagem, toque no ícone  $\blacksquare$  do lado direito do número.

### **Utilizar os Contactos rápidos para Android**

Toque na imagem de um contacto para abrir os Contactos rápidos para Android, em seguida, pode tocar no número ou ícone para selecionar a forma através da qual pretende ligar.

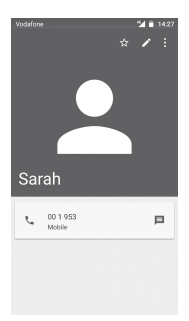

Os ícones disponíveis no painel Contactos Rápidos dependem da informação que tiver do contacto e das aplicações/contas no telefone.

### **3.3.5 Importar, exportar e partilhar contactos**

A partir do ecrã Contactos, toque na tecla i para abrir o menu de opções, toque em **Importar/Exportar** e selecione para importar/exportar contactos do/para o cartão SIM, telefone, cartão microSD, memória do telefone, contas, etc.

Para importar/exportar um único contacto do/para o cartão SIM, escolha uma conta e cartão SIM alvo, selecione o contacto que pretende importar/exportar e toque em para confirmar.

Para importar/exportar todos os contactos do/para o cartão SIM, escolha uma conta e um cartão SIM alvo, toque em **Tudo** e toque em confirmar.

Pode partilhar um único contacto ou vários contactos com outros enviando-lhes o vCard do contacto por Bluetooth, Gmail, etc. Para fazê-lo, toque num contacto que pretenda partilhar, toque na tecla e em **Partilhar** a partir do ecrã de detalhes do contacto, depois selecione a aplicação para efetuar esta ação.

### <span id="page-18-0"></span>**3.3.6 Visualizar contactos**

Pode configurar que grupos de contactos, de cada conta, pretende visualizar na lista de Contactos. Toque na tecla e toque em **Contactos a mostrar** a partir do ecrã da lista de contactos e pode escolher os contactos a mostrar.

Toque na tecla e em **Definições** e pode **Ordenar por** Nome próprio ou Apelido, bem como **Formato de nome** como Nome próprio primeiro ou Apelido primeiro.

### **3.3.7 Unir/Rejeitar contactos**

Para evitar duplicação, pode adicionar novas informações de contacto a contactos existentes numa única ação.

Toque no contacto ao qual pretende adicionar informações, toque na tecla  $\blacktriangleright$  e toque na tecla i no ecrã de edição e toque em **Unir**.

Nesta altura, é-lhe solicitado que selecione o contacto cuja informação pretende unir com o primeiro contacto. A informação do segundo contacto é adicionada ao primeiro e o segundo contacto já não aparece na lista de contactos.

Para separar informações de contacto, toque no contacto cuja informação pretende separar, toque na tecla  $\sum$  depois na tecla  $\frac{1}{2}$  no ecrã de edição e toque em **Separar**, toque em  $\sqrt{2}$  para confirmar.

### **3.3.8 Sincronizar contactos em várias contas**

Os contactos, dados ou outras informações podem ser sincronizados a partir de várias contas, dependendo das aplicações instaladas no seu telefone.

Para adicionar uma conta, toque em  $\{ \circ \}$  na barra de definições rápidas para aceder às **Definições**, depois toque em **Conta > Adicionar conta**.

É-lhe solicitado que selecione o tipo de conta a adicionar, como Google, Corporate, etc.

Tal como com outras configurações de conta, tem de introduzir informações detalhadas, como nome de utilizador, palavra-passe, etc.

Pode remover uma conta, bem como todas as informações associadas à mesma. Abra o ecrã **Definições**, toque na conta que pretende apagar, toque na tecla : e, em seguida, selecione **Remover conta** e confirme.

#### **Sincronização**

Pode também sincronizar uma conta no ecrã **Contas**, tocando numa conta da lista e, em seguida, na tecla e selecionando **Sincronizar agora**.

## **Mensagens e E-mail**

### **4.1 Mensagens**

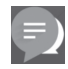

O seu telemóvel pode criar, editar e receber SMS e MMS. Toque no separador Aplicações a partir do ecrã Inicial e selecione **Mensagens**.

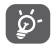

Todas as mensagens que receber ou enviar podem ser guardadas na memória do telefone ou no cartão SIM. Para ver SMS quardadas no cartão SIM, toque em a partir do ecrã Mensagens e toque em **Definições > Gerir mensagens SIM**.

### **4.1.1 Criar nova mensagem**

No ecrã da lista de mensagens, toque no ícone de mensagem nova para criar mensagens de texto/multimédia.

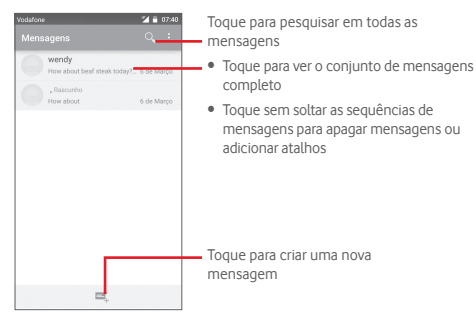

### **Enviar uma mensagem de texto**

Introduza o número de telemóvel do destinatário na barra **Escreva o nome ou número do contacto** ou toque em **para** adicionar destinatários. Em seguida, toque na barra **Escrever mensagem de texto** para introduzir o texto da mensagem.  $Quando$  terminar, toque em  $\triangleright$  para enviar a mensagem de texto.

ø.

Uma SMS com mais de 160 caracteres terá o custo de várias SMS. Letras específicas (como acentos, por exemplo) irão também aumentar o tamanho da SMS, o que pode fazer com que sejam enviadas várias SMS para o destinatário.

### **Enviar uma mensagem multimédia**

A MMS permite-lhe enviar clips de vídeo, imagens, fotografias, animações, slides e áudio para outros telemóveis compatíveis e endereços de e-mail.

Uma SMS é automaticamente convertida em MMS quando são anexados ficheiros multimédia (imagem, vídeo, áudio, slides, etc.) ou são adicionados um assunto ou endereço de e-mail.

Para enviar uma mensagem multimédia, introduza o número de telefone do destinatário na barra **Escreva o nome ou número do contacto** e toque na barra **Escrever mensagem de texto**

para introduzir o texto da mensagem. Toque na tecla para abrir o menu de opções, toque em **Adicionar assunto** para inserir um assunto e toque em  $(+)$  para anexar uma imagem, vídeo, áudio, etc.

Quando terminar, toque em  $\sum_{n=1}^{\infty}$  para enviar a mensagem multimédia.

#### **Opções de anexos:**

- • **Imagens** Aceda à Galeria ou Gestor de ficheiros para selecionar uma imagem como anexo.
- • **Vídeos** Aceda à Galeria ou Gestor de ficheiros para selecionar um vídeo como anexo.
- • **Áudio** Aceda à música em **Toques** ou **Áudio**.
- • **vCard de contacto** Aceda aos **Contactos** para selecionar um ou mais contactos a anexar.
- • **Apresentação** Aceda ao ecrã de edição de apresentações, toque em **Adicionar slide** para criar um novo slide e toque no slide existente para editá-lo (ver imagem seguinte). Toque em para obter mais opções, como definição da duração dos diapositivos, adição de música, etc.
- • **Eventos** Aceda ao **Calendário** para selecionar um ou mais eventos a anexar.

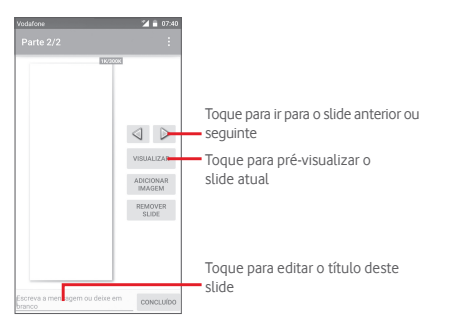

#### **4.1.2 Gerir mensagens**

Quando recebe uma nova mensagem, aparece o ícone **en** na barra de estado como notificação. Arraste a barra de estado para baixo para abrir o painel de Notificações, toque na nova mensagem para abrir. Pode também aceder às **Mensagens** e tocar na nova mensagem para abri-la.

As mensagens são apresentadas por ordem de conversação.

Para responder a uma mensagem, toque na mensagem atual para aceder ao ecrã de composição de mensagens, introduza o texto e toque em  $\blacktriangleright$ .

Toque sem soltar uma mensagem no ecrã de detalhes da mensagem e obtém as seguintes opções:

- • **Copiar texto** Esta opção só está disponível para SMS. Toque para copiar o conteúdo da mensagem atual e colá-lo na barra **Escrever mensagem de texto** da nova mensagem que está a compor.
- • **Reencaminhar** Toque para encaminhar a mensagem para outro destinatário.
- • **Bloquear/ Desbloquear** Toque para bloquear/desbloquear a mensagem.
- • **Ver detalhes** Toque para ver os detalhes da mensagem.

• **Eliminar** Apague a mensagem atual.

### <span id="page-21-0"></span>**4.1.3 Ajustar definições de mensagens**

No ecrã da lista de mensagens, toque na tecla e selecione **Definições**.

### **SMS ativada**

Toque para alterar a aplicação SMS predefinida.

### **Operador SMS**

Toque para definir o tipo de operador.

#### **Armazenamento**

- • **Eliminar mensagens antigas** Selecione para apagar mensagens antigas quando o número máximo de mensagens guardadas é alcançado.
- • **Limite de mensagens texto** de texto a guardar por conversação. Toque para definir o número de mensagens
- • **Limite de msgs multimédia** Toque para definir o número de mensagens multimédia a guardar por conversação.

### **Mensagens de texto (SMS)**

- • **Relatórios de entrega** Marque para solicitar um relatório de entrega para cada mensagem de texto que enviar.
- **Gerir mensagens** Toque para ver ou gerir mensagens de texto **do cartão SIM** guardadas no cartão SIM.
- • **Escolha de alfabeto** Toque para selecionar o modo de alfabeto.

### **Mensagens multimédia (MMS)**

- • **Relatórios de entrega** Selecione para solicitar um relatório de entrega para cada mensagem multimédia que enviar.
- • **Relatórios de leitura** Selecione para solicitar um relatório de leitura para cada mensagem multimédia que enviar.
- • **Enviar relatório**  Selecione para solicitar um relatório de **de leitura** envio da mensagem multimédia.
- • **Recuperação automática**  Selecione para transferir a mensagem MMS completa (incluindo o corpo e os anexos da mensagem) automaticamente para o telefone. De outro modo, transfere apenas o cabeçalho da mensagem MMS.
- • **Recuperação em**  Selecione para transferir a mensagem MMS **roaming** completa (incluindo o corpo e os anexos da mensagem) automaticamente em roaming. De outro modo, transfere apenas o cabeçalho da mensagem MMS para evitar custos adicionais.

#### **Notificações**

- • **Notificações** Selecione para apresentar notificações de mensagens na barra de estado.
- • **Som** Toque para selecionar um toque como notificação de novas mensagens.
- Vibrar Selecione para vibrar quando recebe uma nova mensagem.

### **4.2 Gmail/E-mail**

A primeira vez que configurar o telefone, pode selecionar utilizar uma conta Gmail já existente ou criar uma nova conta de e-mail.

### **4.2.1 Gmail**

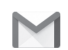

Como serviço de e-mail baseado na Web da Google, o Gmail é configurado quando configura o telefone pela primeira vez. O Gmail no telefone pode ser automaticamente sincronizado com a conta Gmail na Web. Ao contrário de outros tipos de conta de e-mail, cada mensagem e as respetivas respostas no Gmail são agrupadas na caixa de entrada como uma única conversação; todos os e-mails são organizados por etiquetas e não por pastas.

#### **Para aceder ao Gmail**

A partir do ecrã inicial, toque no separador Aplicações para aceder à lista de aplicações e toque em **Gmail**.

O Gmail apresenta mensagens e conversações de uma conta Gmail de cada vez, se tiver mais do que uma conta, pode adicionar uma nova tocando no ícone e selecionando **Definições** a partir do ecrã da Caixa de entrada e tocando em **ADICIONAR CONTA**. Quando terminar, pode alternar entre contas tocando no nome da conta a partir do ecrã da Caixa de entrada e selecionando a conta que pretende ver.

#### **Para criar e enviar e-mails**

- 1 Toque em  $\rightarrow$  no ecrã da Caixa de entrada.
- 2 Introduza o(s) endereço(s) de e-mail do(s) destinatário(s) no campo **Para**.
- 3 Se necessário, toque no ícone de menu pop-up  $\vee$  e em **Adicionar Cc/Bcc** para adicionar uma cópia ou cópia oculta da mensagem.
- 4 Introduza o assunto e o conteúdo da mensagem.
- 5 Toque no ícone e selecione **Anexar ficheiro** para adicionar um anexo.
- 6 Finalmente, toque no ícone  $\triangleright$  para enviar.

7 Se não pretender enviar o e-mail nesse momento, pode tocar no ícone e em **Guardar rascunho** ou tocar na tecla **Voltar** para guardar uma cópia. Para ver o rascunho, toque no nome da conta para ver todas as etiquetas e, em seguida, selecione **Rascunhos**.

Se não pretender enviar ou guardar o e-mail, pode tocar no ícone e depois tocar em **Rejeitar**.

Para adicionar uma assinatura aos e-mails, toque no ícone e em **Definições** a partir do ecrã da caixa de entrada, escolha uma conta e toque em **Assinatura**.

#### **Para receber e ler os e-mails**

Quando recebe um novo e-mail, é notificado através de um toque ou vibração e aparece o ícone na barra de estado.

Toque e arraste para baixo a barra de Estado para abrir o painel de Notificações, toque no novo e-mail para vê-lo. Ou pode também aceder à etiqueta da Caixa de entrada do Gmail e tocar no novo e-mail para lê-lo.

Pode procurar um e-mail por remetente, destinatário, assunto, etc.

- Toque no ícone Q, a partir do ecrã Enviados.
- • Introduza a palavra-chave que pretende pesquisar na caixa de pesquisa e toque em  $\sqrt{a}$  no teclado do software.

### **Para responder ou reencaminhar e-mails**

- **Responder** Ao visualizar um e-mail, toque em **b** para responder ao e-mail.
- • **Responder a Responder a**<br>todos **Toque em estecione Responder a todos** para enviar mensagem a todos os contactos no ciclo de correio.
- **Reencaminhar** Toque em e selecione **Reencaminhar** para reencaminhar o e-mail recebido para outras pessoas.

### <span id="page-23-0"></span>**4.2.2 E-mail**

Além da sua conta Gmail, pode também configurar contas de e-mail externas no telefone.

Toque no separador Aplicações a partir do ecrã inicial e selecione **E-mail**.

Um assistente de e-mail irá guiá-lo pelos passos de configuração de uma conta de e-mail.

- 1 Introduza o endereço de e-mail e a palavra-passe da conta que pretende configurar.
- 2 Toque em **Avançar**. Se a conta que introduziu não for fornecida pelo seu fornecedor de serviços no telefone, ser-lhe-á solicitado que aceda ao ecrã de definições da conta de e-mail para introduzir as definições manualmente. Ou pode tocar em **Config. manual** para aceder diretamente às definições de receção e envio da conta de e-mail que está a configurar.
- 3 Introduza o nome da conta e o nome a apresentar nos e-mails enviados.
- 4 Para adicionar outra conta de e-mail, pode tocar na tecla e e em **Definições**. Toque em **ADICIONAR CONTA** para criar uma nova conta.

#### **Para criar e enviar e-mails**

- 1 Toque no ícone  $\rightarrow$  a partir do ecrã Caixa de entrada.
- 2 Introduza o(s) endereço(s) de e-mail do(s) destinatário(s) no campo **Para**.
- 3 Se necessário, toque na tecla e toque em **Adicionar Cc/ Bcc** para adicionar uma cópia ou cópia oculta para outros destinatários.
- 4 Introduza o assunto e o conteúdo da mensagem.
- 5 Toque na tecla , em seguida, toque em **Anexar ficheiro** para adicionar um anexo.
- 6 Finalmente, toque em para enviar.

7 Se não pretender enviar o e-mail imediatamente, pode tocar na tecla e em **Guardar rascunho** ou tocar na tecla **Voltar** para guardar uma cópia.

## 5 Calendário, Despertador e Calculadora

### **5.1 Calendário**

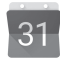

Utilize o Calendário para manter um registo de reuniões importantes, compromissos, etc.

Para aceder a esta funcionalidade, toque no separador Aplicações a partir do ecrã inicial e depois toque em **Calendário**.

### **5.1.1 Vista multi-modo**

Pode visualizar o Calendário numa vista diária, semanal, mensal ou de agenda.

Para alterar a vista de Calendário, toque no título da data para abrir um menu pendente com as opções. Toque no ícone 22 para voltar à vista Hoje.

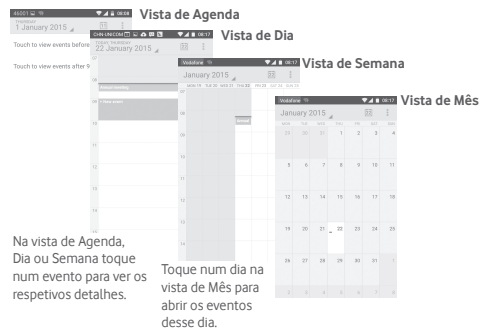

#### <span id="page-24-0"></span>**5.1.2 Para criar novos eventos**

Pode adicionar novos eventos a partir de qualquer vista de Calendário.

- • Toque em na vista de calendário e selecione **Novo evento**.
- • Preencha todas as informações necessárias para este novo evento. Se for um evento para o dia todo, pode selecionar **O dia todo**.

Quando terminar, toque em **CONCLUÍDO** a partir do topo do ecrã.

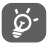

Antes de poder adicionar um evento, tem de adicionar pelo menos uma conta de calendário e tornar um calendário visível.

#### **Para apagar ou editar um evento**

Para partilhar, eliminar ou editar um evento, toque no evento para aceder ao ecrã de detalhes, toque no ícone e para partilhar o evento com outras pessoas por Bluetooth, e-mail e mensagem, etc., toque no ícone para editar o evento e toque no ícone **para eliminar.** 

### **5.1.3 Lembrete de evento**

Se for definido um lembrete para um evento, o ícone de evento futuro 31 aparece na barra de estado como notificação quando atingir a hora do lembrete.

Toque e arraste para baixo a barra de estado para abrir o painel de notificações, toque no nome do evento para ver a lista de notificações do Calendário.

Toque em **Repetir** para desativar todos os lembretes de evento durante 5 minutos.

Toque na tecla **Voltar** para manter os lembretes pendentes na barra de estado e painel de notificações.

Opções importantes ao tocar no ícone a partir do ecrã principal do Calendário:

- • **Atualizar** Para atualizar o calendário.
- • **Pesquisar** Para pesquisar no calendário.
- • **Calendários a apresentar** Para mostrar ou ocultar os calendários sincronizados.
- • **Apagar eventos** Para limpar eventos no calendário.
- • **Ir para** Selecione para ir para uma data específica.
- • **Definições** Para definir um conjunto de definições do Calendário.

### **5.2 Relógio**

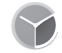

O seu telemóvel tem um despertador incorporado.

Para aceder a esta funcionalidade, toque no separador Aplicações a partir do ecrã inicial e toque em **Relógio**.

Toque em © para adicionar ou definir um alarme.

### **5.2.1 Definir um alarme**

A partir do ecrã **Relógio**, toque em **o** para aceder ao ecrã Alarmes e toque em **+** para adicionar um novo alarme. Aparecem as seguintes opções:

- • **Relógio** Toque nos números para definir a hora do alarme.
- • **Etiqueta** Toque para definir um nome para o alarme.
- • **Repetir** Toque para selecionar os dias em que pretende programar o alarme.
- • **Toque** Toque para selecionar um toque de alarme.
- • **Vibrar** Selecione para ativar a vibração.

<span id="page-25-0"></span>Toque num alarme já existente e toque em  $\Box$  para eliminar o alarme selecionado.

### **5.2.2 Ajustar as definições do alarme**

Toque na tecla a partir do ecrã **Alarmes**. As seguintes opções estão disponíveis nas **Definições**:

#### **Relógio**

- • **Estilo** Toque para definir o estilo **Analógico** ou **Digital**.
- • **Hora de casa automática** Toque para definir o fuso horário de casa quando viaja para o estrangeiro.
- • **Fuso horário de casa** Toque para definir o fuso horário de casa.

#### **Alarmes**

- • **Silenciar após** Toque para definir o silêncio do relógio.
- • **Duração da repetição** Toque para escolher a duração da repetição.
- • **Volume do alarme** Toque para definir o volume do alarme.
- • **Botões de volume** Toque para escolher **Repetir**, **Encerrar** ou **Não fazer nada** como botões de volume.

### **5.3 Calculadora**

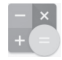

Com a Calculadora, pode resolver vários problemas matemáticos.

Para aceder a esta funcionalidade, toque no separador Aplicações a partir do ecrã inicial e depois toque em **Calculadora**.

Existem dois painéis: painel básico e painel avançado.

Para alternar entre painéis, selecione uma das duas formas seguintes:

- • Toque e arraste o ecrã básico para a esquerda para abrir o painel Avançado.
- • Ou coloque o dispositivo na horizontal a partir do painel básico para abrir o painel avancado<sup>(1)</sup>.

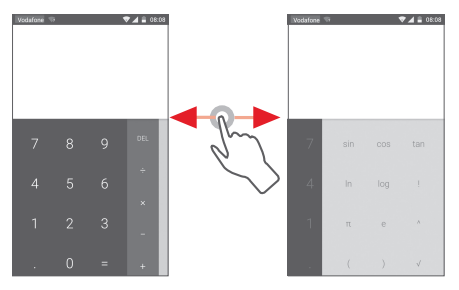

<sup>49 50</sup> (1) Se a opção "**Definições\Ecrã\Quando o dispositivo é rodado\ Continuar na vista vertical**" estiver ativada, este item não é apresentado.

## 6 Ligar à internet

O seu telefone pode ligar à internet através de GPRS/EDGE/3G ou Wi-Fi.

### **6.1 Ligação à internet**

### **6.1.1 GPRS/EDGE/3G/4G**

Na primeira vez que ligar o seu telefone com o cartão SIM inserido, este irá configurar automaticamente o serviço de rede móvel: GPRS, EDGE, 3G ou 4G. Se a rede não estiver ligada, pode tocar em **na barra de definições rápidas.** 

Para verificar a ligação de rede que está a utilizar, toque no separador Aplicações no ecrã inicial e, em seguida, toque em **Definições > Mais... > Redes móveis > Nomes dos pontos de acesso** ou **Operadores de rede**.

#### **Criar um novo ponto de acesso**

Pode ser adicionada ao telefone uma nova ligação de rede móvel através dos seguintes passos:

- 1 Toque em  $50<sup>2</sup>$  na barra de Definições rápidas para aceder às **Definições**.
- 2 Toque em **Mais... > Redes móveis > Nomes dos pontos de acesso.**
- 3 Em seguida, toque na tecla **com** para adicionar um novo APN.
- 4 Introduza a informação de APN necessária.
- 5 Quando terminar, toque na tecla : e em **Guardar**.

### **Ativar/desativar o roaming de dados**

Em roaming, pode decidir ligar a/desligar de um serviço de dados.

- 1 Toque em  $\{ \circ \}$  na barra de Definições rápidas para aceder às **Definições**.
- 2 Toque em **Mais... > Redes móveis.**
- 3 Toque no comutador para ativar/desativar o roaming de dados.
- 4 Se o roaming de dados estiver desativado, pode continuar a efetuar troca de dados com uma ligação Wi-Fi (consulte a secção "**6.1.2 Wi-Fi**").

### **6.1.2 Wi-Fi**

Pode estabelecer uma ligação à Internet quando o telefone estiver ao alcance de uma rede sem fios. O Wi-Fi pode ser utilizado no telefone mesmo sem um cartão SIM inserido.

### **Para ligar o Wi-Fi e ligar a uma rede sem fios**

- 1 Toque em  $\sim$  na barra de Definições rápidas para aceder às **Definições**.
- 2 Toque no comutador ao lado de Wi-Fi para ativar/desativar o Wi-Fi.
- 3 Toque em **Wi-Fi** e a informação detalhada das redes Wi-Fi detetadas é apresentada na secção de redes Wi-Fi.
- 4 Toque numa rede Wi-Fi para ligar à mesma. Se a rede que selecionou estiver protegida, terá de introduzir uma palavrapasse ou outros dados (contacte o operador de rede para obter detalhes). Quando terminar, toque em **Ligar.**

#### <span id="page-27-0"></span>**Ativar a notificação quando é detetada uma nova rede**

Quando o Wi-Fi e a notificação de rede estão ativados, o ícone do Wi-Fi aparece na barra de estado sempre que o telefone deteta uma rede sem fios disponível ao alcance. Os passos seguintes ativam a função de notificação quando o Wi-Fi está ativado:

- 1 Toque em  $50<sup>2</sup>$  na barra de Definições rápidas para aceder às **Definições**.
- 2 Toque em **Wi-Fi** e depois na tecla a selecione **Avancadas**.
- 3 Toque no comutador para ativar/desativar esta função.

### **Adicionar uma rede Wi-Fi**

Se o Wi-Fi estiver ativado, pode adicionar novas redes Wi-Fi de acordo com a sua preferência.

- 1 Toque em  $\sim$  na barra de Definições rápidas para aceder às **Definições**.
- 2 Toque em Wi-Fi e, em sequida, toque em <sup>e</sup> e selecione **Adicionar rede**.
- 3 Introduza o nome da rede e as informações da rede necessárias.

### 4 Toque em **LIGAR**.

Se estiver ligado com êxito, o telefone irá ligar automaticamente a próxima vez que estiver ao alcance desta rede.

### **Esquecer uma rede Wi-Fi**

Os passos seguintes impedem a ligação automática a redes que já não pretenda utilizar.

- 1 Ative o Wi-Fi, se ainda não estiver ativado.
- 2 No ecrã de Wi-Fi, toque sem soltar no nome da rede guardada.
- 3 Toque em **Esquecer a rede** na caixa de diálogo que aparece.

### **6.2 Chrome**

Com o navegador pode navegar na Web.

Para aceder à Web, toque no separador Aplicações a partir do ecrã inicial e toque em **Chrome**.

### **Para aceder a uma página da Internet**

No ecrã Navegador, toque na caixa URL na parte superior, introduza o endereco da página Web e toque em  $\ominus$  para confirmar.

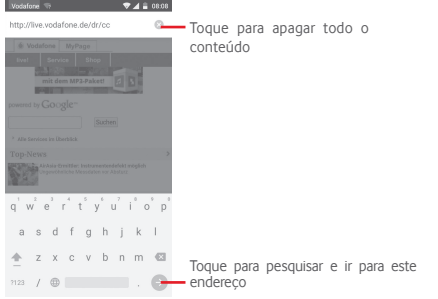

### **6.3 Ligar a dispositivos Bluetooth**

O Bluetooth é uma tecnologia de comunicações sem fios de curto alcance que pode utilizar para trocar dados ou ligar a outros dispositivos Bluetooth para várias utilizações.

Para aceder a esta função, toque na tecla  $\{ \circ \}$  na barra de Definições rápidas para aceder às **Definições**, em seguida, toque em **Bluetooth**. O seu dispositivo e outros dispositivos disponíveis aparecem no ecrã.

### **Ativar o Bluetooth**

1 Toque em  $\{ \circ \}$  na barra de Definições rápidas para aceder às **Definições**.

<span id="page-28-0"></span>2 Toque em **para ativar/desativar esta função.** 

Para tornar o telefone mais reconhecível, pode alterar o nome do seu telefone, que é visível para outros.

- 1 Toque em  $50<sup>2</sup>$  na barra de Definições rápidas para aceder às **Definições**.
- 2 Toque em **Bluetooth.**
- 3 Toque na tecla e selecione **Mudar nome deste dispositivo.**
- 4 Introduza um nome e toque em **Mudar o nome** para confirmar.

### **Associar/ligar o telefone a um dispositivo Bluetooth**

Para trocar dados com outro dispositivo, tem de ativar o Bluetooth e associar o telefone ao dispositivo Bluetooth com o qual pretende trocar dados.

- 1 Toque em  $50$ ? na barra de Definições rápidas para aceder às **Definições**.
- 2 Toque em **Bluetooth.**
- 3 A partir da lista, selecione um dispositivo Bluetooth ao qual pretende associar-se.
- 4 Aparece uma caixa de diálogo, toque em **Associar** para confirmar.
- 5 Se a associação for bem-sucedida, o telefone liga ao dispositivo.

### **Desligar/desassociar de um dispositivo Bluetooth**

- 1 Toque em  $\{ \circ \}$  a sequir ao nome do dispositivo que pretende desassociar.
- 2 Toque em **Esquecer**.

### **6.4 Ligar a um computador através de USB**

Com o cabo USB, pode transferir ficheiros multimédia e outros ficheiros entre o telefone e o computador.

Para ligar:

- Utilize o cabo USB fornecido com o telefone para ligar o telefone a uma porta USB no computador. Receberá uma notificação de que o USB está ligado.
- Abra o painel de notificações e toque em **Ligado como**  dispositivo multimédia e, na caixa de diálogo seguinte, escolha a forma como pretende transferir os ficheiros.

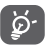

Antes de utilizar MTP, certifique-se de que o controlador (Windows Media Player 11 ou versão posterior) está instalado.

#### **Para localizar na memória interna dados que tenha transferido:**

1 Toque no separador Aplicações a partir do ecrã Inicial para aceder à lista de aplicações.

### 2 Toque em **Gestor de ficheiros.**

Todos os dados que transferiu estão armazenados no **Gestor de ficheiros**, onde pode visualizar ficheiros multimédia (vídeos, fotografias, música e outros), mudar o nome de ficheiros, instalar aplicações no seu telefone, etc.

### **6.5 Remover o cartão microSD do telefone com segurança**

O cartão microSD pode ser removido do telefone sempre que o telefone estiver desligado. Para remover o cartão microSD com o telefone ligado, tem de desativar primeiro o cartão de memória do telefone, para evitar corromper ou danificar o cartão de memória.

### **Formatar um cartão microSD**

- 1 Toque em  $\sqrt{2}$  na barra de Definições rápidas para aceder às **Definições**.
- 2 Toque em **Armazenamento**.
- 3 Toque em **Desinstalar o cartão SD**.

Agora já pode remover o cartão microSD do telefone com segurança.

#### <span id="page-29-0"></span>**Formatar um cartão microSD**

- 1 Toque em  $\{ \circ \}$  na barra de Definições rápidas para aceder às **Definições**.
- 2 Toque em **Armazenamento.**
- 3 Toque em **Apagar cartão SD**, aparece uma mensagem pop-up para avisá-lo de que ao formatar o cartão microSD irá apagar todo o seu conteúdo.

```
4 Toque em <sup>APAGAR CARTÃO</sup> para confirmar.
```
### **6.6 Partilhar a ligação de dados móveis do seu telefone**

Pode partilhar a ligação de dados móveis do seu telefone com um único computador através de um cabo USB (partilha da ligação USB) ou com um máximo de oito dispositivos em simultâneo transformando o seu telefone num hotspot Wi-Fi portátil ou através de Bluetooth.

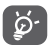

A partilha de dados pode implicar custos adicionais de fluxo de dados do seu operador de rede. Podem também ser cobradas taxas adicionais em zonas de roaming.

### **Partilhar a ligação de dados do seu telefone por USB**

Utilize o cabo USB fornecido com o telefone para ligar o telefone a uma porta USB no computador.

- 1 Toque em  $\{ \circ \}$  na barra de definições rápidas para aceder às **Definições**.
- 2 Toque em **Mais... > Partilha de ligação e hotspot portátil**.
- 3 Toque no comutador ao lado de **Partilha de ligação por USB** para ativar/desativar esta função.

**Para partilhar a ligação de dados do telefone como um hotspot Wi-Fi portátil**

- 1 Toque em  $\{0\}$  na barra de definições rápidas para aceder às **Definições**.
- 2 Toque em **Mais... > Partilha de ligação e hotspot portátil**.

3 Toque no comutador ao lado de **Hotspot Wi-Fi portátil** para ativar/desativar esta função.

### **Partilhar a ligação de dados do seu telefone através de Bluetooth**

- 1 Toque em  $\sqrt{2}$  na barra de definições rápidas para aceder às **Definições**.
- 2 Toque em **Mais... > Partilha de ligação e hotspot portátil**.
- 3 Toque no comutador ao lado de **Partilha de ligação Bluetooth** para ativar/desativar esta função.

### **Mudar o nome ou proteger o seu hotspot portátil**

Quando o hotspot Wi-Fi portátil está ativado, pode alterar o nome da rede Wi-Fi (SSID) do telefone e protegê-la.

- 1 Toque em  $\{ \circ \}$  na barra de definições rápidas para aceder às **Definições**.
- 2 Toque em **Mais... > Partilha de ligação e hotspot portátil**.
- 3 Toque em **Configurar hotspot Wi-Fi** para alterar o SSID da rede ou definir a segurança da rede.
- 4 Toque em **Guardar**.

## **6.7 Ligar a redes privadas virtuais**

As redes privadas virtuais (VPNs) permitem ligar aos recursos no interior de uma rede local protegida, fora dessa rede. As VPNs são habitualmente implementadas por empresas, escolas e outras instituições para que os seus utilizadores possam aceder aos recursos de rede locais quando não se encontram dentro dessa rede ou quando estão ligados a uma rede sem fios.

### **Adicionar uma VPN**

- 1 Toque em  $\{ \circ \}$  na barra de Definições rápidas para aceder às **Definições**.
- 2 Toque em **Mais... > VPN** e, em seguida, toque em  $\mathbb{R}$ .
- 3 No ecrã que aparece, siga as instruções do administrador da rede para configurar cada componente das definições VPN.
- 4 Toque em **Guardar**.

<span id="page-30-0"></span>A VPN é adicionada à lista no ecrã de configurações de VPN.

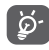

Antes de adicionar uma VPN, deve definir um padrão de bloqueio do ecrã, código PIN ou palavra-passe no telefone.

#### **Ligar a/desligar de uma VPN**

Para ligar a uma VPN:

- 1 Toque em  $5\overline{)}$  na barra de Definições rápidas para aceder às **Definições**.
- 2 Toque em **Mais... > VPN.**
- 3 As VPNs que adicionou aparecem numa lista; toque na VPN à qual pretende ligar-se.
- 4 Na caixa de diálogo que aparece, introduza as credenciais solicitadas e toque em **Ligar**.

Para desligar:

• Abra o painel de notificações e toque na notificação correspondente ao cancelamento da ligação VPN.

### **Editar/apagar uma VPN**

Para editar uma VPN:

- 1 Toque em  $\{ \circlearrowright\}$  na barra de Definições rápidas para aceder às **Definições**.
- 2 Toque em **Mais... > VPN**.
- 3 As VPNs que adicionou aparecem numa lista; toque sem soltar a VPN que pretende editar.
- 4 Toque em **Editar perfil**.
- 5 Quando terminar, toque em **Guardar**.

Para apagar:

• Toque sem soltar a VPN que pretende apagar, na caixa de diálogo que aparece, toque em **Eliminar perfil**.

## 7 Google Play Store (1)

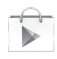

A Google Play Store é uma loja de software online, de onde pode transferir e instalar aplicações e jogos no telefone Android.

Para abrir a Google Play Store:

- • Toque no separador Aplicações a partir do ecrã Inicial e toque em **Google Play Store**.
- • A primeira vez que aceder à Google Play Store, aparece um ecrã com os termos do serviço, toque em **Aceitar** para continuar.

Toque na tecla e selecione **Ajuda** para aceder à página de ajuda da Google Play Store e obter mais informações sobre esta funcionalidade.

(1) Depende do seu país e operador.

## <span id="page-31-0"></span>8 Aplicações multimédia

### **8.1 Câmara**

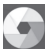

O seu telemóvel está equipado com uma câmara para tirar fotografias e gravar vídeos.

Antes de utilizar a câmara, não se esqueça de abrir a tampa de proteção da objetiva para evitar afetar a qualidade da imagem.

Para aceder a esta funcionalidade, toque no separador Aplicações a partir do ecrã inicial e depois toque em **Câmara**.

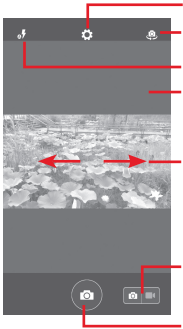

Toque para abrir as definições

Toque para alternar entre a

- câmara frontal/posterior
- Toque para selecionar os modos de flash

Toque duas vezes ou aproxime/ afaste os dedos para ampliar/reduzir

Deslize para ver as imagens ou vídeos que gravou

Deslize para mudar para o gravador de vídeo

Toque para tirar uma fotografia

#### **Para tirar uma fotografia**

O ecrã funciona como um visor. Primeiro, posicione o objeto ou paisagem no visor e toque no ícone  $\circ$  para tirar a fotografia, que será guardada automaticamente.

#### **Para gravar um vídeo**

Primeiro, posicione o objeto ou paisagem no visor e toque no ícone  $\left( \blacksquare$  para começar a gravar. Toque em  $\Box$  para parar a gravação. O vídeo é guardado automaticamente.

#### **Outras operações disponíveis ao visualizar uma fotografia/ vídeo que tenha gravado**

- • Deslize para a esquerda para ver rapidamente a imagem que gravou.
- Toque no ícone  $\{ \circlearrowright \}$  e depois em Gmail, Bluetooh, MMS, etc. para partilhar a fotografia ou vídeo que gravou.
- $\bullet$  Toque no ícone  $\{ \bigcirc \}$  para aceder à Galeria.
- • Toque na tecla Voltar para voltar à Câmara ou Câmara de vídeo.

### **8.1.1 Definições no modo de enquadramento**

Antes de tirar uma fotografia/gravar um vídeo, toque no ícone para ajustar diversas definições no modo de enquadramento.

#### **Modo de disparo com a câmara posterior**

Toque no ícone  $\widehat{SO}$  para aceder às definições da câmara e pode selecionar as opções abaixo:

- <span id="page-32-0"></span>• **Panorama** Toque para ativar a função de panorama. Prima o botão **Obturador** para começar a tirar a foto panorâmica e desloque o telefone na direção que pretender, sobrepondo as duas linhas. Assim que os nove espaços por baixo do ecrã estiverem preenchidos, o telefone guarda automaticamente a foto.
- • **Manual** Toque para definir o balanço de brancos.
- • **HDR** Toque para ativar a função HDR (High-Dynamic Range). As fotos HDR refletem melhor os efeitos visuais de pessoas no ambiente real através da sintetização de imagens com um tempo de exposição diferente. O telefone guardará automaticamente as fotos originais e as HDR.
- • **Desporto** Toque para ativar/desativar o modo de desporto.
- • **Noite** Toque para ativar/desativar o modo de noite.
- • **Tamanho da fotografia** Toque para definir o tamanho da imagem para Pequeno, Médio ou Grande.
- • **Temporizador** Defina o tempo para tirar a fotografia.
- • **Definições avançadas** Toque para ativar/desativar Rácio de aspeto, Etiqueta GPS, Som do obturador, Deteção de rosto, etc.

#### **Modo de disparo com a câmara frontal**

Mude para a câmara frontal, toque no ícone  $\{ \bigcirc \}$  para aceder às definições da câmara e pode selecionar as opções abaixo:

- • **Colagem** Prima o botão obturador para tirar quatro fotografias e formatar como uma fotografia.
- • **Rácio de aspeto** Toque para definir o rácio para 16:9 ou 4:3.

### **8.2 Galeria**

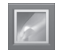

A Galeria atua como leitor multimédia para que possa ver fotografias e reproduzir vídeos. Para além disso, está disponível um conjunto de operações adicionais para imagens e vídeos.

Para aceder a esta função, toque no separador Aplicações a partir do ecrã inicial e toque em **Galeria.** 

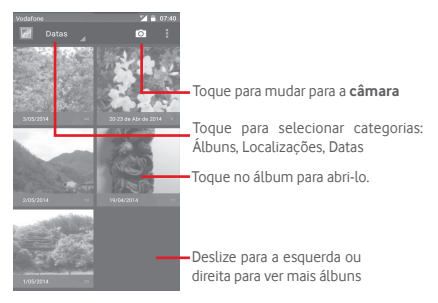

#### <span id="page-33-0"></span>**Para ver uma fotografia/reproduzir um vídeo**

As fotografias e os vídeos são apresentados por álbuns na **Galeria**.

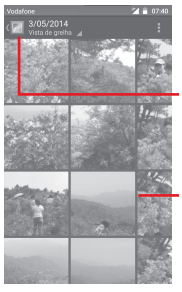

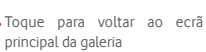

Deslize para a esquerda ou direita para ver mais imagens

- Toque num álbum e todas as imagens ou vídeos aparecem no ecrã.
- • Toque na fotografia/vídeo diretamente para vê-la/reproduzilo.
- • Deslize para a esquerda/direita para ver imagens/vídeos anteriores ou seguintes.

#### **Editar fotografias**

Pode gerir fotografias rodando-as ou recortando-as, partilhandoas com amigos, definindo-as como foto de contacto ou fundo de ecrã, etc.

Localize a fotografia que pretende editar, toque na imagem a partir da vista de ecrã inteiro. Deslize a barra de ícones em baixo para a esquerda e direita para selecionar um, toque no ícone  $\sim$  para partilhar a imagem, toque no ícone  $\sim$  para editar a  $imagem$  e toque no ícone  $\frac{1}{2}$  e, em seguida, selecione  $\Box$  para apagar a imagem.

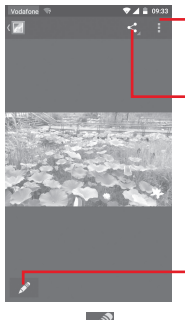

Toque para ver detalhes da imagem ou imprimi-la diretamente

Toque para partilhar a imagem através das aplicações selecionadas

Toque para editar a imagem: **Embelezar**, **Otimizar**, **Efeito**, **Moldura**, **Mosaicos**, etc.

Toque em  $\Box$  a partir da vista de ecrã inteiro para editar uma imagem.

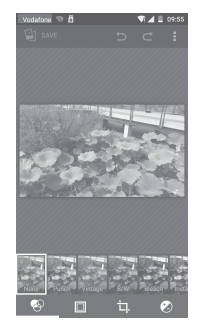

- <span id="page-34-0"></span>**Efeito** Toque para definir o efeito de **Lomo**, **Retrato**, **Moda** ou **Arte**.
- **Limite** Toque para adicionar um limite.
- **Editar** Toque para **Recortar**, **Rodar** ou **Aument. nitidez** da imagem.
- **Otimizar** Toque para abrir as opções **Tonalidade** e **Luz enchim. inteligente**.
- ৯-

Depois de ativar o modo de recorte, aparece um quadrado de recorte no centro da imagem. Selecione a parte a recortar, toque em  $\checkmark$  para confirmar e Guardar, toque no ícone para sair sem guardar.

### **8.3 Reproduzir música**

Através deste menu, pode reproduzir ficheiros de música guardados no cartão microSD no telefone. Os ficheiros de música podem ser transferidos do computador para o cartão microSD utilizando um cabo USB.

Para aceder a esta funcionalidade, toque no separador Aplicações a partir do ecrã inicial e depois toque em **Reproduzir música**.

Irá encontrar quatro categorias nas quais todas as músicas estão classificadas: **GÉNEROS**, **ARTISTAS**, **ÁLBUNS** e **MÚSICAS**. Deslize para a esquerda e direita para ver tudo. Toque em **Rep. aleat. todos** para ouvir todas as músicas em modo aleatório.

### **8.3.1 Reproduzir música**

Toque numa música para reproduzi-la.

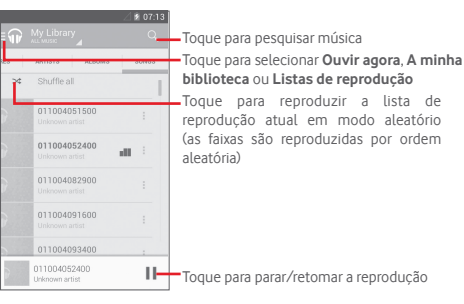

Toque na tecla para aceder às **Definições**.

**GERAL**

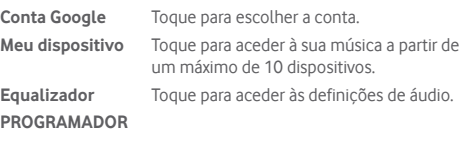

**Licenças de fonte**  Toque para ler as licenças. **aberta**

**Versão da música** Verificar a versão da música.

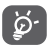

Durante a reprodução de música, as operações pausa, reproduzir ou ignorar continuam disponíveis mesmo que o ecrã esteja bloqueado.

Toque na tecla e a partir das músicas para obter as opções disponíveis:

<span id="page-35-0"></span>**Adicionar à fila de**  Toque para adicionar a música a uma fila **espera** de espera.

**Adic. à lista de**  Toque para adicionar à lista de reprodução. **reprodução**

- **Ir para artista** Toque para ir para o artista.
- **Ir para álbum** Toque para ir para o álbum.
- **Eliminar** Toque para apagar a música.

### **8.4 Vídeos**

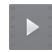

Para aceder a esta função, toque no separador Aplicações a partir do ecrã inicial e depois toque em **Vídeos**.

**Vídeos** é um pequeno leitor de vídeo incorporado que apresenta uma lista de todos os seus vídeos.

Toque num item da lista para reproduzi-lo. Durante a reprodução, toque num ponto da linha temporal para saltar para esse ponto e reproduzir a partir daí.

## 9 Google Maps

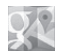

### **9.1 Obter a minha localização**

### **9.1.1 Ativar o GPS**

Para ativar o recetor de satélite do sistema de posicionamento global (GPS):

- 1 Toque em  $55$ ? na barra de definições rápidas para aceder às **Definições**.
- 2 Toque em **Localização.**
- 3 Toque no comutador ao lado de **Localização** e escolha o modo de localização que pretende.

### **9.1.2 Abrir o Google Maps e ver a minha localização**

Toque no separador Aplicações a partir do ecrã inicial e toque em **Maps**.

Toque no ícone no mapa para ver a **Minha localização**.

O mapa centrar-se-á num ponto azul. A sua posição real será representada pelo ponto azul.

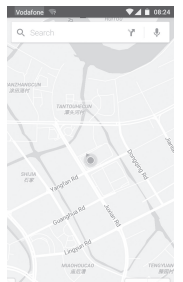

Para mover o mapa, arraste-o com o dedo.

<span id="page-36-0"></span>Para ampliar e reduzir o mapa, aproxime ou afaste os dedos ou pode também ampliar tocando duas vezes num local no ecrã.

### **9.2 Pesquisar uma localização**

Ao visualizar um mapa, toque no ícone de pesquisa  $\Omega$ , para ativar a função de pesquisa.

Na caixa de pesquisa, introduza um endereço, uma cidade ou um negócio local.

Toque no ícone de pesquisa para pesquisar e, em alguns minutos, os resultados da pesquisa aparecem no mapa como pontos vermelhos. Pode tocar num para mostrar uma etiqueta.

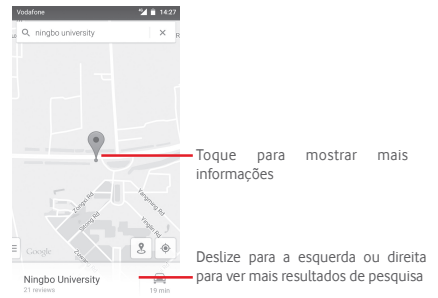

### **9.3 Guardar uma localização**

Tal como marca um endereço Web como favorito na Internet, pode marcar qualquer posição no mapa para utilização posterior.

### **9.4 Abrir a Vista de rua para uma localização**

- 1 Toque sem soltar uma localização para visualizar o endereço na parte inferior do ecrã de mapas.
- 2 Arraste o ecrã de detalhes para cima para iniciar sessão para guardar offline.
- 3 Toque no ícone & para visualizar uma miniatura da Vista de rua.

### **9.5 Obter indicações para se deslocar de automóvel, em transportes públicos ou a pé**

### **9.5.1 Obter sugestões de percursos para a sua viagem**

Toque no ícone  $\blacksquare$  a partir do ecrã de Mapas.

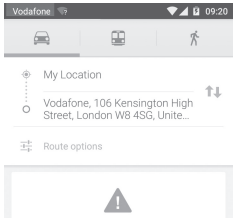

- 1 Toque na barra de introdução para editar o seu ponto de partida introduzindo um endereço ou selecionando um item guardado.
- 2 Proceda da mesma forma para o ponto de chegada.
- 3 Para inverter as direções, toque em  $\uparrow\downarrow$ .
- 4 Em seguida, selecione um modo de transporte: por automóvel, por transporte público ou a pé.
- 5 Toque em **Opções de rota** para selecionar **Evitar autoestradas, Evitar portagens** ou **Evitar ferries**.
- 6 Aparecem numa lista alguns percursos sugeridos. Toque em qualquer percurso para ver as respetivas indicações detalhadas.

## 10 Outros

### **10.1 Gestor de ficheiros**

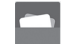

Para aceder a esta funcionalidade, toque no separador Aplicações a partir do ecrã inicial e toque em **Gestor de ficheiros**.

O **Gestor de ficheiros** funciona com o cartão microSD e com a memória interna.

O **Gestor de ficheiros** apresenta todos os dados guardados tanto no cartão microSD como na memória interna, incluindo aplicações, ficheiros multimédia; vídeos, fotografias ou áudios gravados; outros dados transferidos por Bluetooth, cabo USB, etc.

Quando transfere uma aplicação do PC para o cartão microSD, pode localizar a aplicação no Gestor de ficheiros e depois tocarlhe para a instalar no telefone.

O Gestor de ficheiros permite-lhe efetuar e ser bastante eficiente com as seguintes operações comuns: criar pastas (subpasta), abrir pasta/ficheiro, ver, mudar o nome, mover, copiar, eliminar, reproduzir, partilhar, etc.

### **10.2 Gravador de sons**

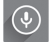

Para aceder a esta funcionalidade, toque no separador Aplicações a partir do ecrã inicial e depois toque em **Gravador de sons**.

O **Gravador de sons** permite-lhe gravar voz/sons durante segundos/horas.

### **10.3 Rádio**

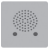

O seu telefone está equipado com um rádio (1). Pode utilizar a aplicação como um rádio tradicional com estações guardadas, ou com informação visual paralela relacionada com o programa de rádio indicado no ecrã, se sintonizar estações com o serviço Visual Radio.

Para aceder a esta funcionalidade, toque no separador Aplicações a partir do ecrã inicial e depois toque em **Rádio**.

Insira um auricular para melhorar a qualidade de receção do rádio FM.

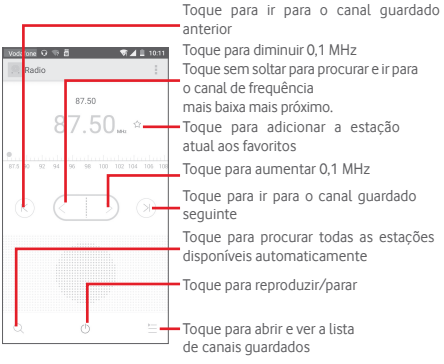

A qualidade do rádio depende da cobertura da estação de rádio nesse local em particular.

<span id="page-38-0"></span>**Opções disponíveis:**

- • **Guardar canal** Guarda a estação sintonizada atualmente na lista de canais.
- • **Modo áudio** Ouvir o rádio através do altifalante ou auricular.
- • **Eliminar** Apagar o canal.
- • **Introduzir frequência** Introduzir a frequência manualmente.
- • **Informação da estação** Marque a caixa de verificação para ver as informações da estação.
- • **Sair** Desligar o rádio.

## 11 Definições

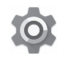

Arraste o painel de notificações para baixo duas vezes e toque no ícone de Definições para aceder às **Definições**.

### **11.1 Redes sem fios e outras**

### **11.1.1 Wi-Fi**

Com o Wi-Fi, pode agora navegar na Internet sem utilizar o cartão SIM, sempre que estiver no raio de alcance de uma rede sem fios. A única coisa que tem de fazer é aceder ao ecrã **Wi-Fi** e configurar um ponto de acesso para ligar o seu telefone à rede sem fios.

Para obter instruções detalhadas sobre como utilizar o Wi-Fi, consulte a secção "**6.1.2 Wi-Fi**".

### **11.1.2 Bluetooth**

O Bluetooth permite a transmissão de dados, a curta distância, do seu telefone (vídeos, imagens, música, etc.) para outro dispositivo compatível com Bluetooth (telefone, computador, impressora, auricular, kit para automóvel, etc.).

Para obter mais informações sobre o Bluetooth, consulte a secção "**6.3 Ligação a dispositivos Bluetooth**".

### **11.1.3 Utilização de dados**

Ative/desative os dados móveis tocando no comutador .

Toque no comutador ao lado de **Definir limite de dados móveis** e pode arrastar a linha de limite e a linha de aviso de acordo com a sua restrição. A ligação de dados móveis será desativada quando o limite especificado for atingido. Pode também escolher um ciclo de utilização de dados para ver as estatísticas e aplicações relacionadas de dados utilizados pelo telefone.

<span id="page-39-0"></span>Toque no ícone  $\stackrel{\circ}{\mathsf{R}}$ e pode ver mais definições relacionadas com a utilização de dados.

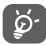

A utilização de dados é medida pelo telefone e o operador pode fazer uma contagem diferente. Considere utilizar um limite inferior.

### **11.1.4 Mais...\Modo de voo**

Utilize **Mais... > Modo de voo** para desativar em simultâneo todas as ligações sem fios, incluindo Wi-Fi, Bluetooth e outras.

Pode também ativar o Modo de voo nas opções do telefone premindo a tecla **Power**.

### **11.1.5 Mais...\Aplicação SMS predefinida**

Escolha a aplicação predefinida para as funções de SMS.

### **11.1.6 Mais...\NFC**

Toque no comutador **para permitir a troca de dados quando** o dispositivo toca noutro dispositivo.

### **11.1.7 Mais...\Android Beam**

Se o NFC estiver ativado, pode transmitir conteúdo de aplicações para outro dispositivo.

### **11.1.8 Mais...\Partilha de ligação e hotspot portátil**

Esta função permite-lhe partilhar a ligação de dados móveis do seu telefone por USB ou como um ponto de acesso Wi-Fi portátil (consulte a secção **"6.6 Partilhar a ligação de dados móveis do seu telefone"**).

### **11.1.9 Mais...\VPN**

Uma rede privada virtual móvel (VPN móvel ou mVPN) permite aos dispositivos móveis acederem a recursos de rede e a aplicações de software na sua rede doméstica, ao estabelecerem ligação através de outras redes com ou sem fios. As VPN móveis são usadas em ambientes onde os utilizadores precisam de manter as sessões de aplicação sempre abertas, ao longo do dia de trabalho. À medida que o utilizador se liga através de várias redes sem fios, encontra pequenas falhas de cobertura ou suspende e retoma os seus dispositivos para preservar a duração da bateria. Uma VPN convencional não suporta este tipo de situações porque o túnel de rede é interrompido, fazendo com que as aplicações se desliguem, excedam o tempo limite, falhem, ou até, provoquem uma avaria no próprio dispositivo informático.

Para obter mais informações sobre VPN, consulte a secção "**6.7 Ligação a redes privadas virtuais**".

### **11.1.10 Mais...\Redes móveis**

#### **• Roaming de dados**

Toque no comutador para ligar aos serviços de dados em roaming.

#### **• Modo de rede preferencial**

Toque para selecionar o modo de rede preferido.

#### **• Modo 4G LTE otimizado**

Toque no comutador para ativar/desativar a função 4G otimizada.

#### **• Nomes dos pontos de acesso**

Neste menu, pode selecionar a sua rede preferida.

#### **• Operadores de rede**

Pode selecionar um operador de rede.

### **11.1.11 Mais...\Difusões de emergência**

### **Definições de alertas de emergência**

#### **• Mostrar ameaças extremas**

Marque a caixa de verificação para mostrar alertas para ameaças extremas à vida e propriedade.

#### **• Mostrar ameaças graves**

Marque a caixa de verificação para mostrar alertas para ameaças graves à vida e propriedade.

### **• Mostrar ameaças LARANJA**

Marque a caixa de verificação para mostrar boletins de emergência sobre raptos de crianças.

#### **• Lembrete de alerta**

Toque para definir o lembrete de alerta.

### **• Vibrar**

Marque a caixa de verificação para ativar a vibração ao receber um alerta.

### **• Ouvir mensagem de alerta**

Marque a caixa de verificação para utilizar a conversão de texto em voz para ouvir a mensagem de alerta de emergência.

### **11.2 Dispositivo**

### **11.2.1 Início**

Toque para definir o estilo do ecrã inicial para ecrã inicial Padrão ou Simples. Consulte o ponto "**1.3 Ecrã inicial**"

### **11.2.2 Ecrã**

- • **Ecrã inicial** Toque para ativar a função que inicia a aplicação favorita ao deslizar para a direita.
- • **Aplicações favoritas** Toque para definir as suas aplicações favoritas.
- • **Toque duas**  vezes para ativar para ativar o ecrã, quando está desligado. Toque para ativar a função de dois toques
- • **Nível de brilho** Toque para ajustar o brilho do ecrã.
- • **Brilho adaptável** Toque para otimizar o nível de brilho para a luz disponível.
- • **Fundo de ecrã** Toque para definir o fundo de ecrã.
- • **Duração da iluminação ao tocar a tecla** Toque para definir a duração da iluminação ao tocar a tecla.
- • **Suspensão** Toque para definir o tempo limite do ecrã.
- • **Módulo de ecrã** Toque para definir o módulo de ecrã.
- • **Luz de notificação**  Toque para ativar a luz de notificação por **por impulso** impulso.
- • **Tamanho do tipo**  Toque para definir o tamanho do tipo de **de letra** letra.
- • **Quando o dispositivo é rodado** Toque para definir se pretende rodar o conteúdo do ecrã ou continuar na vista vertical.
- • **Partilha de ecrã** Toque para ativar a função de partilha de ecrã.

### **11.2.3 Som e notificação**

Utilize as definições de som para configurar toques de chamada para diferentes eventos e ambientes.

#### **Som**

- • **Vibrar também para chamadas** Toque para ativar a vibração do telefone para chamadas recebidas.
- • **Interrupções** Toque para ativar as interrupções e definir as interrupções prioritárias.
- • **Toque de chamada** Toque para definir um toque de chamada recebida predefinido.
- • **Som de notificação predefinido** Toque para definir um toque de notificação predefinido.
- • **Outros sons** Toque para definir os tons do teclado, os sons de bloqueio do ecrã, os sons de toque e a vibração ao tocar nas teclas.

#### **Notificação**

- • **Quando o dispositivo está bloqueado** Toque para selecionar se pretende mostrar o conteúdo de todas as notificações ou não mostrar de todo notificações quando o dispositivo está bloqueado.
- • **Notificações da aplicação** Toque para definir as notificações da aplicação.
- • **Acesso à notificação** Toque para ver as escutas de notificação.

### **11.2.4 Armazenamento**

Utilize estas definições para monitorizar o espaço total e disponível no telefone e no cartão microSD; para gerir o cartão microSD; e, se necessário, para fazer a reposição do telefone, eliminando todas as suas informações pessoais.

#### **Memória interna**

Este menu apresenta a quantidade de memória interna do telefone em diferentes cores. O espaço disponível é apresentado em cinzento e mostra a quantidade de memória interna utilizada pelo sistema operativo e respetivos componentes, aplicações (incluindo as que transferiu) e dados permanentes e temporários.

### **11.2.5 Bateria**

No ecrã da bateria pode ver os dados de utilização da bateria desde que ligou o telefone pela última vez a uma fonte de alimentação. O ecrã mostra também o estado da bateria e o tempo de utilização desde a última carga. Toque numa categoria e pode saber qual o consumo de energia específico da mesma.

Pode ajustar a utilização de energia através do brilho do ecrã ou tempo limite do ecrã no ecrã de definições do Ecrã.

### **11.2.6 Aplicações**

Utiliza as definições de Aplicações para ver detalhes sobre as aplicações instaladas no seu telefone, para gerir os respetivos dados e forçar a sua interrupção e para especificar se pretende permitir a instalação de aplicações obtidas a partir de web sites e do e-mail.

### **11.3 Tocar e pagar**

O dispositivo permite-lhe pagar com apenas um toque, sem se preocupar se tem dinheiro consigo.

### **11.4 Pessoal**

### **11.4.1 Localização**

#### **Modo**

Escolha o modo de acesso à localização.

- <span id="page-42-0"></span>**• Elevada precisão** Utilizar GPS, Wi-Fi e redes móveis para determinar a localização.
- **• Economia de bateria** Utilizar Wi-Fi e redes móveis para determinar a localização.
- **• Apenas dispositivo** Marque a caixa de verificação para utilizar o GPS para determinar a sua localização.

#### **11.4.2 Segurança**

#### **Bloqueio do ecrã**

- • **Nenhum** Toque para desativar a proteção de desbloqueio do ecrã.
- • **Deslizar** Toque para ativar o modo de desbloqueio por deslize.
- • **Padrão** Toque para desenhar o padrão para desbloquear o ecrã.
- • **PIN** Toque para introduzir um PIN numérico para desbloquear o ecrã.
- • **Palavra-passe** Toque para introduzir uma palavra-passe para desbloquear o ecrã.

#### **Informação do proprietário**

Toque para introduzir as informações do proprietário que serão apresentadas no ecrã bloqueado.

#### **Bloqueio inteligente**

Para ativar esta função tem de definir primeiro um bloqueio de ecrã.

#### **Encriptar telefone**

Pode encriptar as suas contas, definições, transferir aplicações e respetivos dados, multimédia e outros ficheiros, tocando em Encriptar telefone.

### **Configurar o bloqueio do cartão SIM**

Escolha o cartão SIM que pretende configurar.

Marque a caixa de verificação **Bloquear cartão SIM** para bloquear o cartão SIM com código PIN.

Toque em **Alterar PIN do SIM** para alterar o código PIN.

#### **Tornar as palavras-passe visíveis**

Marque a caixa de verificação para mostrar as palavras-passe à medida que as escreve.

#### **Gestores de dispositivos**

Toque para ver ou desativar os gestores de dispositivos.

#### **Permissão da aplicação**

Toque para ver ou alterar permissões da aplicação.

#### **Origens desconhecidas**

Marque a caixa de verificação para permitir a instalação de aplicações obtidas a partir de web sites, do e-mail, ou de outros locais para além do Android Market.

Para proteger o telefone e os seus dados pessoais, transfira aplicações apenas de fontes fidedignas, tais como o Android Market.

#### **Tipo de armazenamento**

Toque para escolher o tipo de armazenamento para credenciais.

#### **Credenciais aprovadas**

Toque para apresentar certificados CA aprovados.

#### **Instalar do cartão SD**

Toque nesta opção para instalar certificados codificados a partir do cartão microSD.

#### **Limpar credenciais**

Toque para remover todas as credenciais.

#### **Agentes aprovados**

Toque para ver ou desativar os agentes aprovados.

#### **Fixação do ecrã**

Toque para definir a fixação do ecrã.

#### <span id="page-43-0"></span>**Aplicações com acesso à utilização**

Toque para definir o acesso das aplicações.

### **11.4.3 Contas**

Utilize as definições para adicionar, remover e gerir o seu e-mail e outras contas suportadas. Pode também utilizar estas definições para controlar e especificar se todas as aplicações enviam, recebem e sincronizam os dados nos seus próprios prazos e se todas as aplicações podem sincronizar os dados do utilizador automaticamente.

#### **Adicionar conta**

Toque para adicionar uma conta para a aplicação selecionada.

### **11.4.4 Idioma e teclado**

Utilize as definições de Idioma e teclado para selecionar o idioma para o texto do telefone e para configurar o teclado no ecrã. Pode também configurar as definições de entrada de voz e a velocidade do ponteiro.

### **Idioma**

Toque para selecionar o idioma e a região pretendidos.

### **Verificador ortográfico**

Marque a caixa de verificação para ativar o sistema para mostrar palavras sugeridas.

### **Dicionário pessoal**

Toque para abrir uma lista de palavras que adicionou ao dicionário. Toque numa palavra para editá-la ou eliminá-la. Toque no botão adicionar (+) para adicionar uma palavra.

### **Teclado atual**

Toque para selecionar um método de introdução predefinido.

### **Entrada de voz**

Toque para ver as definições sobre a entrada de voz.

### **Conversão texto em voz**

### • **Motor preferido**

Toque para escolher um motor de conversão de texto em voz predefinido, toque no ícone de definições  $\{ \tilde{Q} \}$ para mostrar mais escolhas para cada motor.

### • **Taxa de discurso**

Toque para abrir uma caixa de diálogo onde pode selecionar a velocidade com que pretende que o sintetizador fale.

### • **Ouvir um exemplo**

Toque para reproduzir uma breve amostra do sintetizador de voz, utilizando as definições atuais.

### **Estado predefinido do idioma**

Toque para mostrar o estado do idioma predefinido.

### **Velocidade do ponteiro**

Toque para abrir uma caixa de diálogo onde pode alterar a velocidade do ponteiro, toque em **OK** para confirmar.

### **11.4.5 Cópia de segurança e restauro**

### **Efetuar cópia de segurança dos meus dados**

Assinale a caixa de verificação para efetuar uma cópia de segurança das definições do seu telefone e de outros dados de aplicações para os Servidores Google, com a sua Conta Google. Se substituir o seu telefone, as definições e dados dos quais efetuou uma cópia de segurança são restaurados no novo telefone na primeira vez que iniciar sessão na sua Conta Google. Se assinalar esta opção, é efetuada a cópia de segurança de uma grande variedade de definições e dados, incluindo as suas palavras-passe Wi-Fi, favoritos, uma lista das aplicações que instalou, as palavras que adicionou ao dicionário utilizadas pelo teclado no ecrã e a maioria das definições que configurou com a aplicação Definições. Se desmarcar esta opção, interrompe a cópia de segurança das definições e quaisquer cópias de segurança existentes são eliminadas dos servidores Google.

#### <span id="page-44-0"></span>**Conta de cópia de segurança**

Toque para efetuar cópia de segurança da conta.

### **Restauro automático**

Assinale a caixa de verificação para restaurar as definições e outros dados dos quais efetuou cópia de segurança quando reinstalar uma aplicação.

### **Configuração original**

Elimine todos os dados pessoais do armazenamento interno do telefone, incluindo informações sobre a conta Google, quaisquer outras contas, as definições do sistema e de aplicações, e quaisquer aplicações transferidas. A reposição do telefone não apaga atualizações do software do sistema que tenha transferido ou quaisquer ficheiros no cartão microSD, tal como música ou fotografias. Se executar a reposição do telefone desta forma, é-lhe solicitado que introduza novamente o mesmo tipo de informação que forneceu quando iniciou o Android pela primeira vez.

Se não conseguir ligar o telefone, existe outra forma de executar uma reposição dos dados de fábrica utilizando as teclas de hardware. Prima a tecla Aumentar volume e a tecla Power em simultâneo até o ecrã acender.

### **11.5 Sistema**

### **11.5.1 Data e hora**

Utilize as definições Data e hora para personalizar as suas preferências em relação à apresentação da data e da hora.

### **Data e hora automáticas**

Toque para selecionar Usar hora fornecida pela rede/GPS ou Desligado.

Marque a caixa de verificação para utilizar a hora fornecida pela rede ou utilizar a hora fornecida pelo GPS.

### **Fuso horário automático**

Marque a caixa de verificação para utilizar o fuso horário fornecido pela rede. Ou desmarque para definir todos os valores manualmente.

### **Definir data**

Toque nesta opção para abrir uma caixa de diálogo onde pode definir manualmente a data do telefone.

### **Definir hora**

Toque nesta opção para abrir uma caixa de diálogo onde pode definir manualmente a hora do telefone.

### **Selecionar fuso horário**

Toque nesta opção para abrir uma caixa de diálogo onde pode definir o fuso horário do telefone.

### **Formato de 24 horas**

Marque a caixa de verificação para apresentar a hora utilizando um formato de 24 horas.

### **Escolher formato de data**

Toque nesta opção para abrir uma caixa de diálogo onde pode selecionar o formato de apresentação da data.

### **11.5.2 Acessibilidade**

Utilize as definições Acessibilidade para configurar todos os plugins de acessibilidade que tiver instalado no telefone.

### **TalkBack**

Toque para ativar/desativar o TalkBack.

### **Acesso ao comutador**

Toque para ativar/desativar o acesso ao comutador.

### **Legendas**

Toque para ativar/desativar legendas no ecrã do telefone.

#### **Gestos de ampliação**

Toque para ativar/desativar a função de ampliação/redução tocando três vezes no ecrã.

#### **Texto grande**

Marque a caixa de verificação para aumentar o texto do ecrã.

#### **Texto de alto contraste**

Marque a caixa de verificação para ativar o texto de alto contraste.

#### **Tecla Power termina a chamada**

Marque a caixa de verificação para ativar a função Tecla Power termina a chamada.

#### **Rodar ecrã autom.**

Marque a caixa de verificação para ativar a função de rotação automática do ecrã.

#### **Dizer palavras-passe**

Marque a caixa de verificação para ouvir as palavras-passe à medida que as escreve.

#### **Atalho de acessibilidade**

Toque para ativar/desativar as funções de acessibilidade.

#### **Conversão texto em voz**

Consulte a definição "Motor preferido/Taxa de discurso/Ouvir um exemplo" anterior.

#### **Atraso de tocar sem soltar**

Toque para ajustar a duração do atraso do gesto tocar sem soltar. Esta função permite ao telefone diferenciar entre tocar e tocar sem soltar, o que pode evitar operações incorretas.

#### **Inversão de cores**

Toque no comutador para ativar/desativar a inversão de cores.

### **Correção de cores**

Toque para ativar/desativar a correção de cores.

### **11.5.3 Impressão**

O dispositivo permite o serviço de impressão que suporta a impressão direta de ficheiros e imagens após a ligação a uma impressora.

### **11.5.4 Regulamentos e Segurança**

Toque para ver as informações sobre Regulamentos e Segurança, incluindo modelo do produto, nome do fabricante, etc.

### **11.5.5 Sobre o telefone**

Aqui pode encontrar informações variadas, desde informações legais, número de modelo, versão do firmware, versão de banda base, versão do kernel, número da compilação e ainda:

### **Atualizações do software**

Toque para verificar se existem atualizações de sistema.

#### **Atualizações de software (mem.)**

Toque para verificar se existem atualizações de sistema (memória).

#### **Estado**

Contém o estado da bateria, o nível da bateria, o meu número de telefone, a rede, a intensidade do sinal, etc.

#### **Informações legais**

Toque nesta opção para ver as informações legais.

## 12 Atualizar o software do telefone

Através da ferramenta FOTA (Firmware Over The Air) Upgrade pode atualizar o software do telefone.

Para aceder às **Atualizações de software**, toque em **Definições** > **Sobre o telefone > Atualizações de software**. Toque em **Procurar atualizações**, o telefone irá procurar o software mais recente. Se pretender atualizar o sistema, toque no botão **Transferir**, depois de transferida pode tocar em **Instalar** para concluir o processo de atualização. O telefone ficará atualizado com o software mais recente.

Deve ativar a ligação de dados antes de procurar atualizações. Ao reiniciar o telefone, estão também disponíveis definições para intervalos de verificação automática e lembretes sobre atualizações.

Se tiver escolhido a verificação automática, quando o sistema encontrar uma nova versão, o ícone  $\Box$  aparece na barra de estado. Toque na notificação para aceder às **Atualizações de software** diretamente.

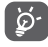

Durante a transferência ou atualização do FOTA, para evitar erros na localização dos pacotes de atualização corretos, não altere a sua localização de armazenamento predefinida.

## 13 Informações de segurança do produto

### **Pictogramas e símbolos gráficos**

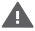

Leia o guia de informações de segurança e garantia

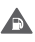

Não utilize o telefone quando estiver a abastecer numa bomba de gasolina

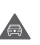

Não utilize o telefone na mão enquanto estiver a conduzir

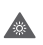

Este dispositivo pode produzir uma luz brilhante ou intermitente

 $\triangle$ 

Ao utilizar o telefone, certifique-se de que o mantém a uma distância de, pelo menos, 10 mm da sua cabeça ou corpo.

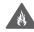

Para eliminá-lo, não o coloque no fogo

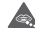

As peças pequenas podem provocar perigo de asfixia

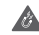

Evite o contacto com os elementos magnéticos

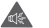

Este dispositivo pode produzir um som muito alto

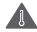

Evite temperaturas extremas

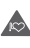

Mantenha-o afastado de pacemakers e outros dispositivos médicos pessoais

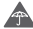

Evite o contacto com líquidos, mantenha-o seco

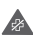

Desligue-o quando lhe for solicitado, em hospitais e instalações médicas

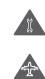

Não tente desmontá-lo

Desligue-o quando lhe for solicitado, em aviões e aeroportos

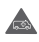

Não confie unicamente neste dispositivo para efetuar comunicações de emergência

Desligue-o em ambientes explosivos

Utilize apenas os acessórios aprovados

### **Informações de segurança do produto Exposição a radiofrequência (RF)**

#### **Declaração geral sobre energia RF**

O seu telefone contém um transmissor e um recetor. Quando está ligado (ON), recebe e transmite energia RF. Quando efetua comunicações com o seu telefone, o sistema que gere as suas chamadas controla o nível de potência a que o seu telefone transmite.

#### **Taxa de Absorção Específica (Specific Absorption Rate ou SAR)**

O seu dispositivo móvel é um transmissor e recetor de rádio. Foi concebido para não exceder os limites de exposição a RF recomendados pelas diretrizes internacionais. Estas diretrizes foram desenvolvidas pela organização científica independente ICNIRP e incluem margens de segurança destinadas a garantir a proteção de todos, independentemente da idade e estado de saúde.

As diretrizes utilizam uma unidade de medida conhecida como Taxa de Absorção Específica (Specific Absorption Rate ou SAR). O limite SAR para dispositivos móveis é de 2 W/kg e o valor SAR mais elevado para este dispositivo testado junto ao ouvido foi de 0,727 W/kg (1) e quando testado junto ao corpo (a uma distância de 10 mm) o valor SAR mais elevado foi de 0,868 W/kg. Uma vez que os telemóveis possuem variadas funções, podem ser usados noutras posições, tal como junto ao corpo, conforme descrito no presente manual.

Uma vez que o SAR é medido com base no nível máximo de transmissão do telemóvel, o SAR real deste dispositivo em utilização é, regra geral, inferior ao indicado acima. Isto deve-se às alterações automáticas ao nível de potência do dispositivo de modo a assegurar que apenas utiliza o nível de potência mínimo necessário para fornecer uma ligação à rede.

#### **Funcionamento junto ao corpo**

Informações de segurança importantes relativamente à exposição a RF.

<sup>(1)</sup> Os testes foram efetuados em conformidade com a norma IEC PT62209-1.

Para garantir a conformidade com as diretrizes de exposição a RF o telefone deve ser usado a uma distância mínima de 10 mm do corpo.

O não cumprimento destas instruções pode resultar numa exposição a RF em excesso relativamente aos limites estipulados.

#### **Limitar a exposição a campos de RF**

Aos indivíduos preocupados em limitar a sua exposição a campos de RF, a Organização Mundial de Saúde (OMS) aconselha o sequinte:

Medidas de precaução: a informação científica atual não indica a necessidade de precauções especiais para a utilização de telemóveis. Em caso de preocupação, pode optar por limitar a sua exposição e a exposição de crianças à RF, limitando a duração das chamadas ou utilizando dispositivos "mãos-livres" para manter os telemóveis afastados da cabeça e do corpo.

No site http://www.who.int/peh-emf (OMS ficha descritiva n.º 193: Junho 2000), vai encontrar informações adicionais sobre os campos eletromagnéticos e a saúde pública .

#### **Informações regulamentares**

VV, avenue ueor<br>Conno Home  $7.77$ 

EN 201 811-00 0.2 (30 10) EN 301 908-13 v 6 (2010-08) EN 300440 V1.112005-07\ . Eastern and the anti-term ledge are one - diretiva 2011/85/UE (RSP - restrict Este produto pode ser utilizado com conformidade com as sequintes norma

- EN 62684:2010 Os corractorias fornacións com as

A conformidade deste produto foi y UILLUS AL.<br>ERAISORDE American Certification Body, Inc. Suite C110. Whittier Avenue 6731. Número de identificação: 1588 Data: 2015-03-05 Accinatura

uusulupis uuli solluvu<br>Idenfificacão do nroduto **MA** 

Normae anlicadae:

Conforme mencionado, as seguintes aprovações e avisos aplicam-se em regiões específicas.

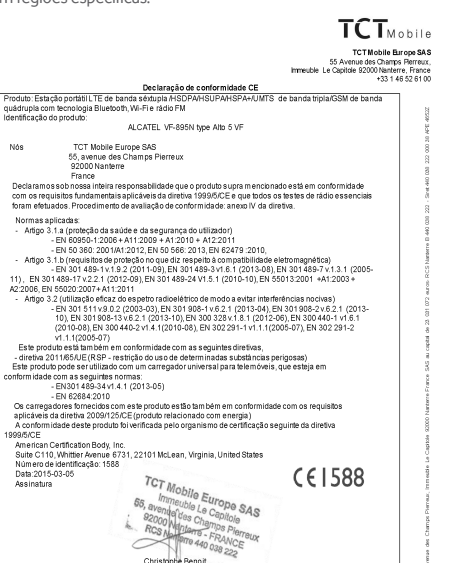

Cillisophe Bellon<br>TCT Mobile Europe SAS / Deputy General Manager. EMEA

TCT Mobile Futone SAS - Siège social : 55 Avenue des Chargns Retreux Immeuble Le Caribole 92000 Nanterre France Accide Europe and " diege social". Du Avenue des Champs Heneux, inneque Le Capitole B2000 Nationi et<br>SAS au capital de 23 031 072 euros - RCS Nanterre B 440 038 222 - Siret 440 038 222 000 38 APE 4652Z

#### **Distrações Condução**

Ao conduzir, mantenha a atenção na estrada de modo a evitar um acidente. Se utilizar o telefone durante a condução (mesmo com kit mãos-livres) pode distrair-se e causar um acidente. Cumpra a legislação local e os regulamentos no que diz respeito à proibição de utilização de dispositivos sem fios durante a condução.

#### **Operação de máquinas**

Concentre toda a sua atenção na operação da máquina de modo a reduzir o risco de acidente.

#### **Manuseamento do produto**

#### **Declaração geral sobre o manuseamento e a utilização**

O utilizador é o único responsável pela forma como utiliza o telefone e pelas suas consequências.

Deve desligar o telefone sempre que a sua utilização for proibida. A utilização do telefone está sujeita às medidas de segurança concebidas para proteger os utilizadores e o que os rodeia.

- • Manuseie sempre o telefone e os acessórios com cuidado e mantenha-o limpo e sem pó.
- • Não exponha o telefone ou os acessórios a chama viva ou a tabaco aceso.
- • Não exponha o telefone ou os acessórios a líquidos ou a humidade elevada.
- • Não deixe cair, não atire nem tente dobrar o telefone ou os acessórios.
- • Não utilize químicos irritantes, produtos de limpeza ou aerossóis para limpar o dispositivo ou os acessórios.
- • Não pinte o telefone ou os acessórios.
- • Não tente desmontar o telefone ou os acessórios, só pessoal autorizado deve fazê-lo.
- • Não exponha o telefone ou os acessórios a temperaturas extremas (mín. -10º C e máx. +50 C).
- • Verifique os regulamentos locais para eliminação de produtos eletrónicos.
- • Não transporte o telefone no bolso de trás pois pode partir-se quando se sentar.

#### **Crianças pequenas**

Não deixe o telefone e os acessórios ao alcance de crianças pequenas nem permita que brinquem com eles.

Podem magoar-se, magoar outras pessoas ou danificar o telefone acidentalmente.

O telefone contém peças pequenas com arestas afiadas que podem causar ferimentos ou que se podem separar e suscitar um risco de asfixia.

#### **Desmagnetização**

Para evitar o risco de desmagnetização, não mantenha o telefone junto a dispositivos eletrónicos ou magnéticos durante muito tempo.

#### **Descarga eletroestática (ESD)**

Não toque nos conectores metálicos do cartão SIM.

#### **Antena**

Não toque na antena desnecessariamente.

#### **Posição normal de utilização**

Ao efetuar ou receber uma chamada, coloque o telefone ao ouvido, com a parte inferior virada para a sua boca ou como faria com um telefone fixo.

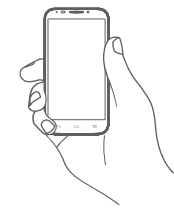

#### **Airbags**

Não coloque o telefone numa área sobre um airbag ou na zona de acionamento do airbag.

Guarde o telefone num local seguro antes de iniciar a condução.

### **Convulsões/Perdas de consciência**

Este telefone pode produzir luzes intermitentes brilhantes.

#### **Lesões devidas a movimentos repetitivos**

Para minimizar o risco de lesões devidas a movimentos repetitivos, quando enviar mensagens ou jogar no seu telefone:

- • Não segure no telefone com muita força.
- • Prima os botões levemente.
- • Utilize as funções especiais do telefone que minimizam o número de botões que têm de ser premidos, tal como modelos de mensagens e introdução de texto inteligente.
- • Faça vários intervalos para esticar os braços e descontrair.

#### <span id="page-50-0"></span>**Chamadas de emergência**

Este telefone, como qualquer telefone sem fios, funciona através de sinais de rádio, que não garantem a ligação em todas as condições. Por isso, nunca deve confiar unicamente em qualquer telefone sem fios para comunicações de emergência.

#### **Som elevado**

Este telefone pode produzir sons elevados que podem danificar a sua audição. A exposição prolongada a música no volume máximo no leitor de música pode danificar a audição do utilizador. Utilize apenas os auriculares recomendados.

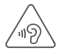

### **PROTEJA A SUA AUDIÇÃO**

Para prevenir possíveis lesões auditivas, não utilize os níveis de volume mais elevados durante longos períodos. Tenha cuidado ao colocar o dispositivo junto ao ouvido enquanto estiver a utilizar o altifalante.

### **Luzes brilhantes**

Este telefone pode produzir flashes de luz ou pode ser utilizado como lanterna, não o utilize muito próximo da vista.

### **Aquecimento do telefone**

O seu telefone pode ficar quente durante a carga e durante a utilização normal.

### **Proteção elétrica**

### **Acessórios**

Utilize apenas acessórios aprovados.

Não ligue produtos ou acessórios incompatíveis.

Tenha cuidado para não tocar ou permitir que objetos metálicos, como moedas ou chaves, entrem em contacto ou provoquem um curto-circuito nos terminais da bateria.

#### **Ligação a um automóvel**

Procure aconselhamento profissional para ligar a interface do telefone ao sistema elétrico do veículo.

### **Produtos defeituosos ou danificados**

Não tente desmontar o telefone ou os acessórios.

Apenas pessoal qualificado deve reparar o telefone ou os acessórios.

Se o telefone ou os acessórios tiverem sido submersos em água, furados ou sujeitos a uma queda grave, não os utilize antes de os levar a um centro de assistência autorizado para serem verificados.

### **Manuseamento e proteção da bateria**

Desligue sempre o telefone e desligue o carregador antes de retirar a bateria.

Utilize apenas a bateria e o carregador fornecidos ou substitutos aprovados pelo fabricante destinados a serem utilizados com o telefone. Pode ser perigoso utilizar outras baterias ou carregadores.

Não desmonte ou provoque um curto-circuito na bateria. Se um objeto metálico, como uma chave, um clip ou uma caneta tocar nos terminais da bateria, pode ocorrer um curto-circuito acidental.

A utilização inadequada da bateria pode resultar num incêndio, explosão ou noutro perigo. Se achar que a bateria está danificada não a utilize, leve-a a um centro de assistência para que seja testada.

#### **Interferência**

### **Declaração geral sobre interferência**

Tenha especial cuidado ao usar o telefone próximo de dispositivos médicos pessoais, tal como pacemakers e aparelhos auditivos.

### **Pacemakers**

Os fabricantes dos pacemakers recomendam que seja mantida uma distância mínima de 15 cm entre o telefone e um pacemaker para evitar potenciais interferências. Para consegui-lo, utilize o telefone no ouvido oposto ao lado onde tem o pacemaker e não o transporte no bolso junto ao peito.

### **Aparelhos auditivos**

Pessoas com aparelhos auditivos ou outros implantes cocleares podem notar ruídos de interferência ao utilizarem o telemóvel ou quando se encontram próximo de um. O nível de interferência depende do tipo de aparelho auditivo e da distância da fonte de interferência, aumente a distância entre ambos para reduzir a interferência. Consulte o fabricante do aparelho auditivo para encontrar alternativas.

### **Dispositivos médicos**

Consulte o seu médico e o fabricante do dispositivo para determinar se o funcionamento do seu telefone pode interferir com o funcionamento do seu dispositivo médico.

#### <span id="page-51-0"></span>**Hospitais**

Desligue o seu dispositivo sem fios quando lhe for solicitado que o faça em hospitais, clínicas ou instalações de cuidados de saúde. Estes pedidos são concebidos para evitar possíveis interferências nos equipamentos médicos sensíveis.

#### **Avião**

Desligue o telemóvel sempre que solicitado pelo aeroporto ou pelo tripulante da companhia aérea.

Consulte os tripulantes da companhia aérea sobre a utilização de dispositivos sem fios a bordo do avião, se o dispositivo possuir um "modo de voo", este deve ser ativado antes de entrar no avião.

#### **Interferência nos automóveis**

Devido a possíveis interferências com equipamento eletrónico, alguns fabricantes de veículos proíbem a utilização de telemóveis nos seus veículos, a menos que esteja incluído na instalação um kit mãos-livres com uma antena externa.

#### **Ambientes explosivos**

#### **Estações de serviço e atmosferas perigosas**

Em locais com atmosferas potencialmente perigosas, obedeça a toda a sinalização afixada para desligar o dispositivo sem fios, como o telemóvel ou outro equipamento de rádio.

As áreas com atmosferas potencialmente perigosas incluem: bombas de gasolina, porões de barcos, instalações de transferência ou armazenamento de combustíveis ou químicos, áreas em que o ar contém produtos químicos ou partículas, tal como cereais, poeiras ou limalhas.

#### **Detonadores e zonas de detonação**

Desligue o telemóvel ou dispositivo sem fios quando se encontrar numa zona de detonação ou em zonas com sinalização para desligar "rádios de duas vias" ou "dispositivos eletrónicos" para evitar provocar interferências nas operações de detonação.

#### **Proteção contra roubo (1)**

O seu telemóvel é identificado por um IMEI (número de série do telefone) apresentado no rótulo da embalagem e na memória do produto. Recomendamos que anote o número na primeira vez que utilizar o telemóvel inserindo \* # 0 6 # e o mantenha num lugar seguro. Pode ser solicitado pela polícia ou pelo seu operador, em caso de roubo. Este número permite que o telemóvel seja bloqueado, impedindo o seu uso por terceiros, mesmo com um cartão SIM diferente.

#### **Bateria**

O seu telefone é um dispositivo monobloco, a bateria não pode ser removida. Respeite as seguintes precauções:

- Não tente ejetar, substituir e abrir a bateria,
- Não queime nem elimine o telefone como se de lixo doméstico se tratasse, nem o armazene a temperaturas acima dos 60 ºC.

O telefone e a bateria como dispositivo monobloco têm de ser eliminados de acordo com as regulamentações ambientais em vigor no local.

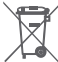

A presença deste símbolo no seu telefone, na bateria e nos acessórios significa que estes produtos devem ser levados a pontos de recolha no final da sua vida útil:

- Centros de eliminação de resíduos municipais com contentores específicos para este tipo de equipamento.
- Contentores de recolha nos pontos de venda.

Serão assim reciclados, evitando que as substâncias sejam eliminadas no ambiente e para que os seus componentes sejam reutilizados.

#### **Nos países da União Europeia:**

Estes pontos de recolha são disponibilizados gratuitamente.

Todos os produtos com este sinal devem ser levados até estes pontos de recolha.

#### **Em jurisdições fora da União Europeia:**

Os itens de equipamento com este símbolo não devem ser eliminados nos contentores normais se a sua jurisdição ou região tem instalações de recolha e reciclagem adequadas; em vez disso, devem ser levados a pontos de recolha para que sejam reciclados.

<sup>(1)</sup> Verifique a disponibilidade do serviço junto do seu operador.

ATENÇÃO: RISCO DE EXPLOSÃO SE A BATERIA FOR SUBSTITUÍDA POR UM TIPO DE BATERIA INCORRETO. ELIMINE AS BATERIAS USADAS DE ACORDO COM AS INSTRUÇÕES.

#### **Licenças**

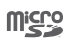

O logótipo microSD é uma marca comercial.

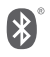

O logótipo e nome Bluetooth são propriedade da Bluetooth SIG, Inc. e qualquer utilização desses símbolos pela TCT Mobile Limited e respetivos afiliados é feita sob licença. Outras marcas e designações comerciais pertencem aos respetivos proprietários.

### VF\_895N ID da declaração Bluetooth D025403

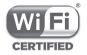

O logótipo Wi-Fi é uma marca de certificação da Wi-Fi Alliance.

Google, o logótipo Google, Android, o logótipo Android, Google Search™, Google Maps™, GmailTM, YouTube, Google Play Store, Google LatitudeTM e HangoutsTM são marcas comerciais da Google Inc.

O robot Android é reproduzido ou modificado a partir de trabalho criado e partilhado pela Google e é utilizado de acordo com os termos descritos na Licença de Atribuição Creative Commons 3.0 (o texto aparece quando toca sem soltar em **Google jurídico** em **Definições > Sobre o telefone > Informações legais**) (1).

Adquiriu um produto que utiliza os programas de fonte aberta (http://opensource.org/) mtd, msdosfs, netfilter/iptables e initrd em código de objeto e outros programas de fonte aberta sob as Licenças GNU General Public e Apache.

Iremos fornecer-lhe uma cópia completa dos códigos fonte correspondentes após solicitação num espaço de três anos, a partir da distribuição do produto.

Pode transferir os códigos fonte a partir de **http://vodafone. com/devices/smartprime6.** O fornecimento do código fonte é gratuito a partir da Internet.

O seu telefone é um transcetor que funciona em redes GSM em banda quádrupla com 850/900/1800/1900 MHz, UMTS em banda tripla com 850/900/2100 MHz ou LTE em banda sêxtupla com B1/B3/B5/B7/B8/B20.

# **CE1588**

Este equipamento está em conformidade com os requisitos essenciais e outras disposições relevantes da diretiva 1999/5/ CE. O exemplar integral da Declaração de Conformidade do seu telemóvel pode ser consultado no site de Internet: **http://vodafone.com/devices/smartprime6.**

#### **Aviso**

A informação contida neste manual está sujeita a alterações sem aviso prévio. Foram envidados todos os esforços na preparação deste manual, de modo a assegurar o rigor do seu conteúdo, no entanto, todas as afirmações, informações e recomendações presentes neste manual não constituem uma garantia, expressa ou implícita, de qualquer tipo. Leia as precauções de segurança e as informações de segurança com atenção de modo a assegurar que utiliza este dispositivo sem fios de forma correta e segura.

Endereço da TCT Mobile Limited:

Room 1910-12A, Tower 3, China HK City, 33 Canton Road, Tsimshatsui, Kowloon, Hong Kong

## 14 Garantia do telefone

### **TERMOS E CONDIÇÕES DA GARANTIA**

- 1. A Vodafone assume a garantia deste telemóvel por um período de dois (2) anos a contar da data de compra pelo proprietário original (não transferível) sob condições de utilização normais.
- 2. A bateria possui uma garantia limitada de doze (12) meses e o carregador de vinte e quatro (24) meses que se aplica a defeitos de fabrico. Outros acessórios possuem uma garantia limitada de vinte e quatro (24) meses que se aplica a defeitos de fabrico.
- 3. Esta garantia não se aplica a danos resultantes de:
	- a) Utilização e desgaste normal do equipamento;
	- b) Defeitos e danos ocorridos por não conformidade com as instruções de utilização;
	- c) Realização de operações de desmontagem, reparação, alteração ou modificação não autorizadas;
	- d) Má utilização, abuso, negligência ou acidente, qualquer que seja;
	- e) Defeitos ou danos decorrentes de testes, funcionamento, manutenção, instalação ou qualquer alteração ou modificação inadequados;
	- f) Defeitos ou danos devidos a infiltração de líquidos ou alimentos, corrosão, oxidação ou utilização da tensão errada;
	- g) Riscos ou danos nas superfícies plásticas e em todas as peças expostas externamente devidos a utilização normal pelo utilizador;
- 4. Os serviços de assistência/reparação do telefone devem ser suportados pelo utilizador.
- 5. Esta garantia não terá qualquer efeito e será inválida em qualquer um dos seguintes casos:
	- a) Se o número de série ou selo de garantia no equipamento tiver sido danificado ou removido.
	- b) Se qualquer dos termos contidos nesta garantia tiver sido alterado ou modificado, seja de que forma for, sem a autorização prévia por escrito da Vodafone.
- 6. A garantia limitada aplica-se apenas a clientes que tenham adquirido o produto num dos países (ou regiões) estipulados no final deste documento. A garantia limitada só é válida no país (ou região) designado pela Vodafone para a venda do produto.
- 7. Se o produto for devolvido à Vodafone após a expiração do período da garantia, aplicam-se as políticas de assistência normal da Vodafone e serão cobrados custos ao consumidor em conformidade.
	- a) A Vodafone não assume qualquer obrigação ou responsabilidade para além do expressamente estipulado nesta garantia limitada.
	- b) Todas as informações de garantia, características do produto e especificações estão sujeitas a alterações sem aviso prévio.
- 8. ESTA GARANTIA SUBSTITUI QUALQUER OUTRA GARANTIA EXPRESSA OU IMPLÍCITA, INCLUINDO ESPECIFICAMENTE QUALQUER GARANTIA DE COMERCIALIZAÇÃO OU ADEQUAÇÃO IMPLÍCITA PARA UMA FINALIDADE ESPECÍFICA. A VODAFONE NÃO ASSUME QUALQUER RESPONSABILIDADE PELA VIOLAÇÃO DA GARANTIA PARA ALÉM DA CORREÇÃO DA VIOLAÇÃO DA FORMA ACIMA MENCIONADA. E EM CASO ALGUM DEVERÁ A VODAFONE SER RESPONSABILIZADA PELAS CONSEQUÊNCIAS.

## 15 Acessórios

Os mais recentes Smartphones da Vodafone oferecem uma função mãos-livres incorporada que lhe permite utilizar o telefone à distância, como por exemplo, em cima de uma mesa. Para aqueles que preferem manter as suas conversas confidenciais, está também disponível um dispositivo para o ouvido conhecido como auricular.

- 1. Vodafone Smart prime 6
- 2. Carregador
- 3. Cabo de dados
- 4. Auricular
- 5. Guia de iniciação rápida

َقَا

Utilize apenas o telemóvel com baterias, carregadores e acessórios fornecidos na embalagem.

## 16 Especificações

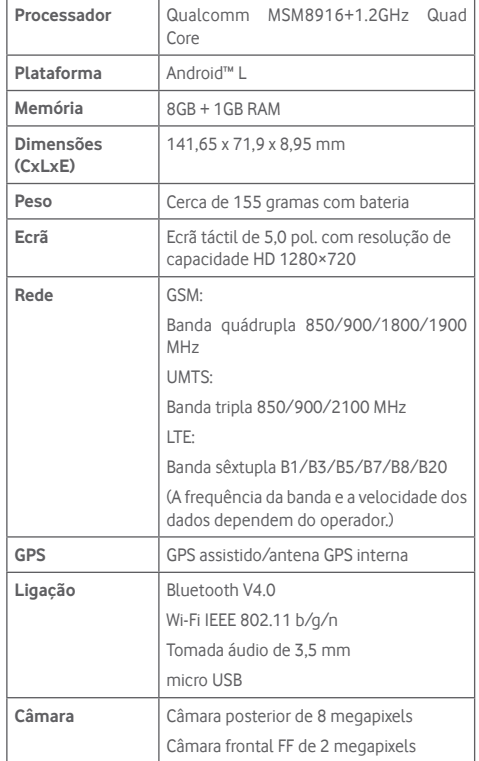

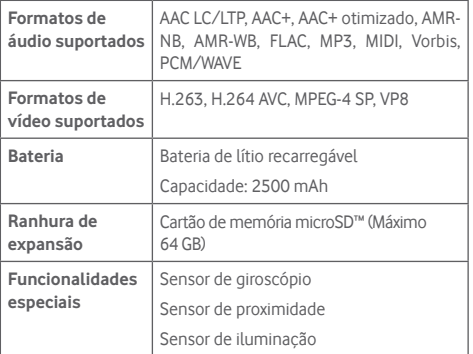

**Nota:** As especificações estão sujeitas a alterações sem aviso prévio.